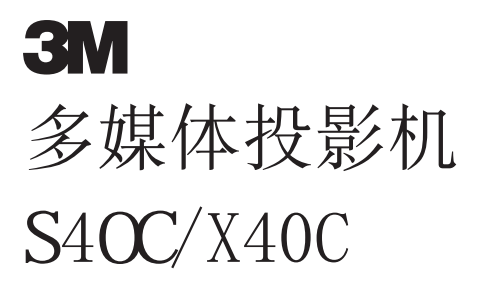

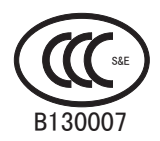

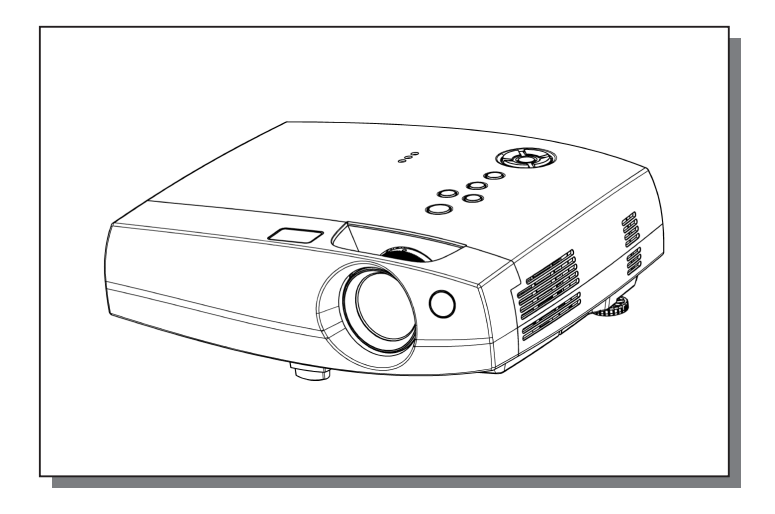

#### S40C/X40C

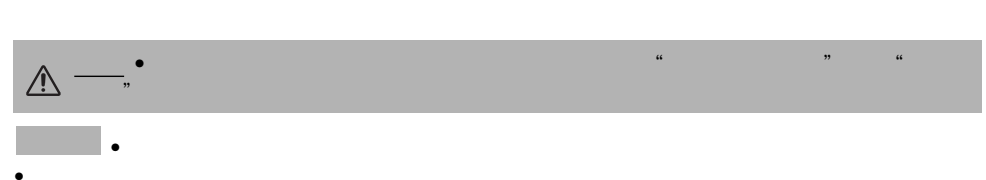

- 
- $\bullet$  PS/2 VGA XGA
- Apple Mac ADB<br>• VESA SVGA

..........

- 
- $\bullet$  Wndows
- $\bullet$

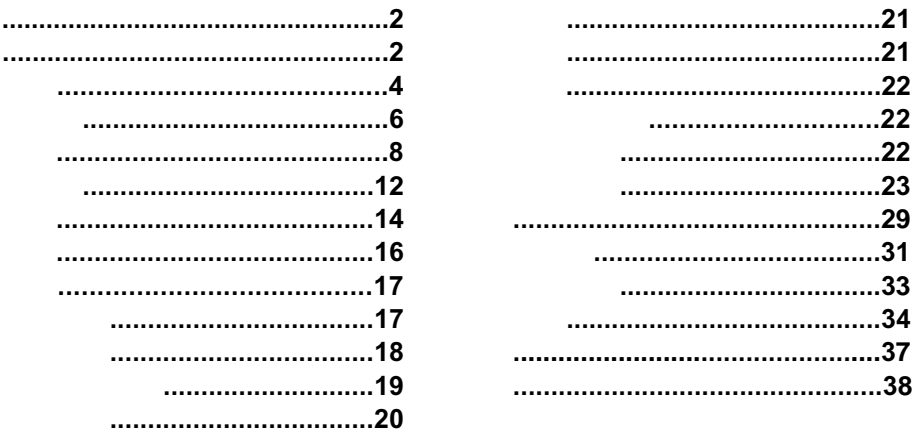

#### **TECHNICAL**

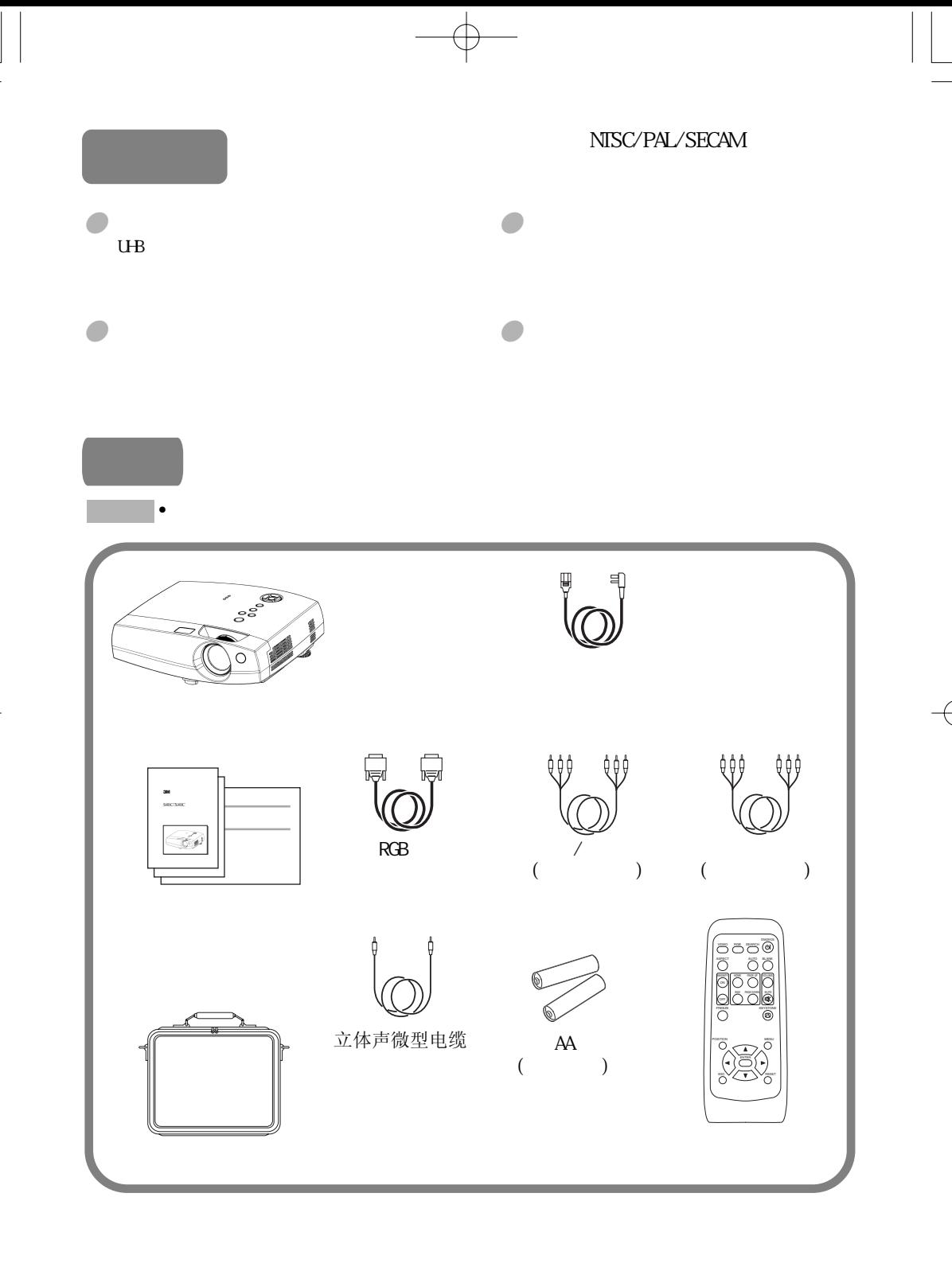

Ŧ

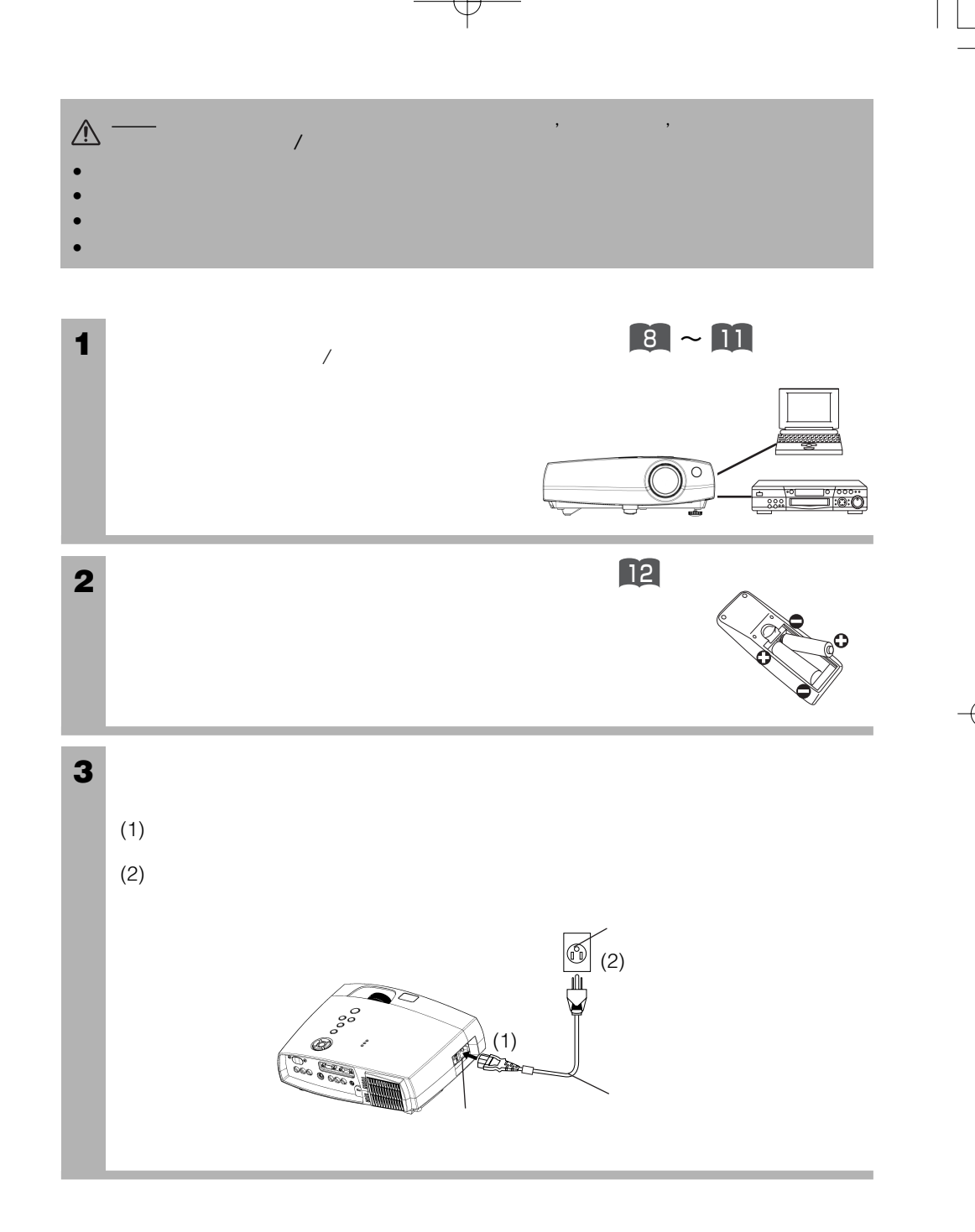

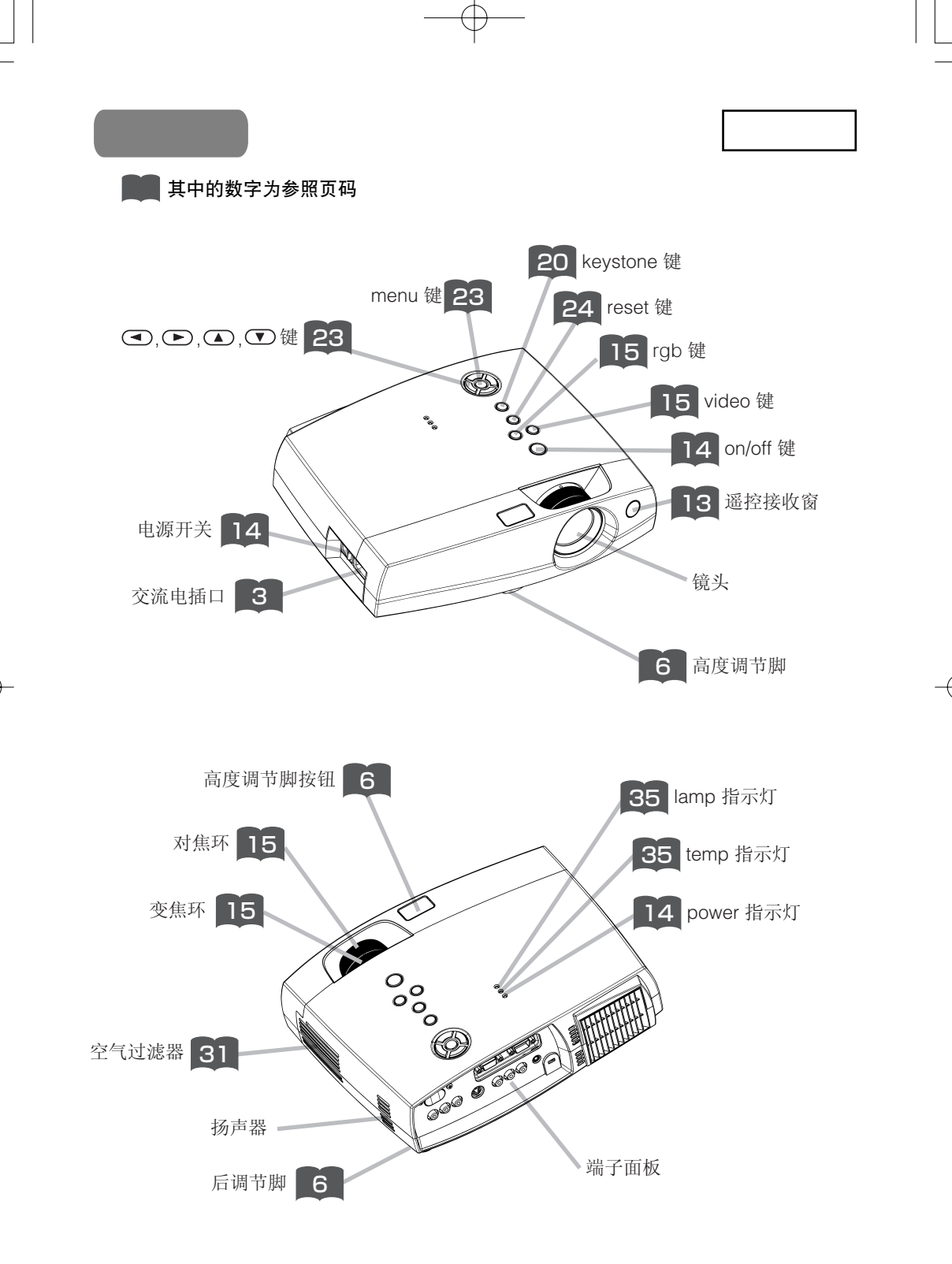

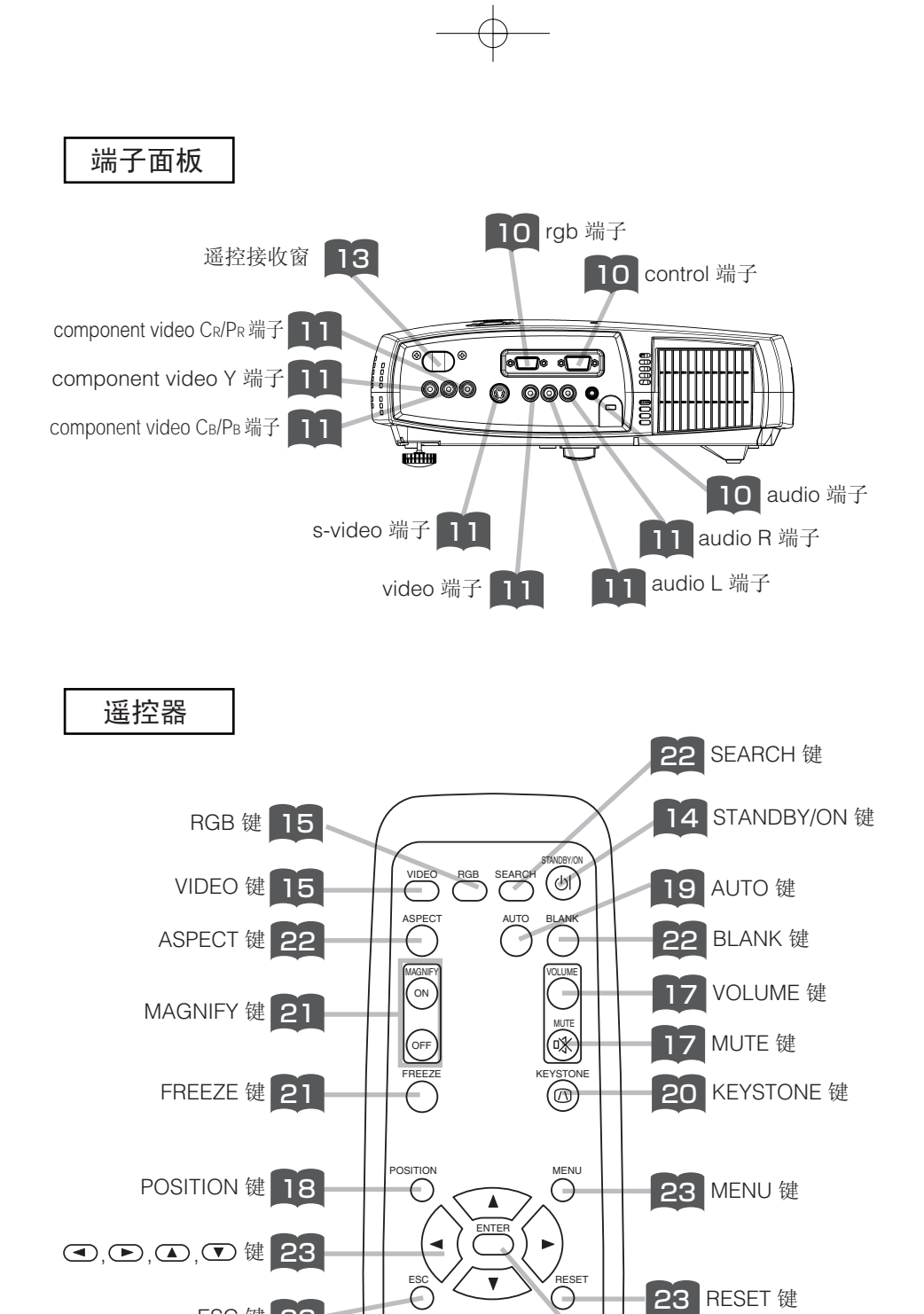

**ESC 键 23** 

5

23 ENTER 键

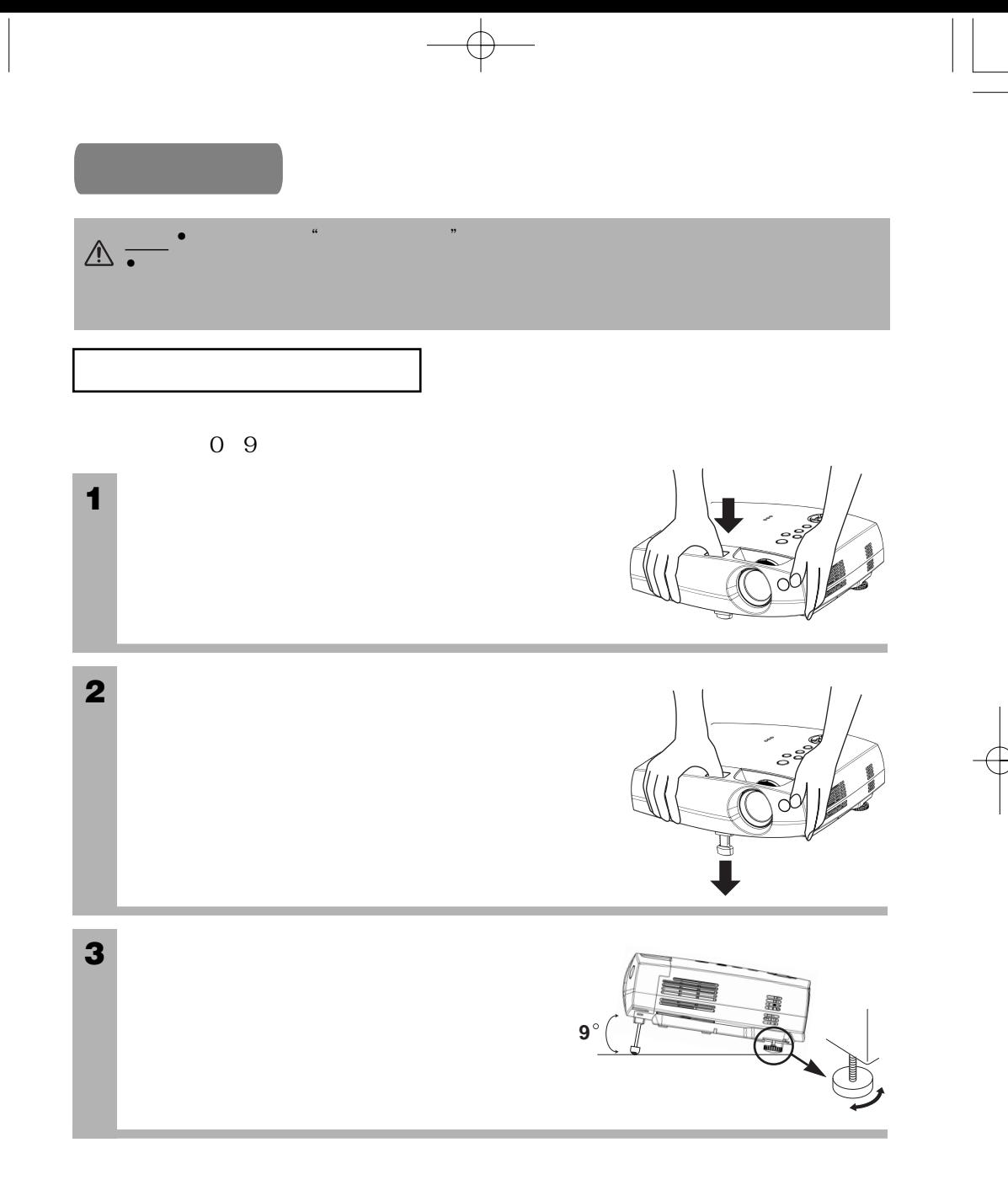

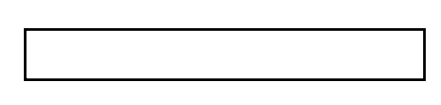

(S40C:800×600 /X40C:1024×768) a:  $(\pm 10\%)$ <br>b:  $($ b:  $(\pm 10\%)$ <br>
c:  $(\pm 10\%)$  $\vec{t}$  = 10%)

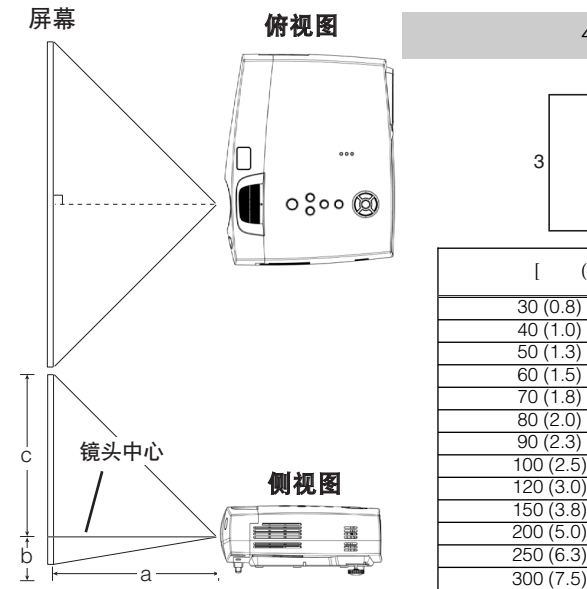

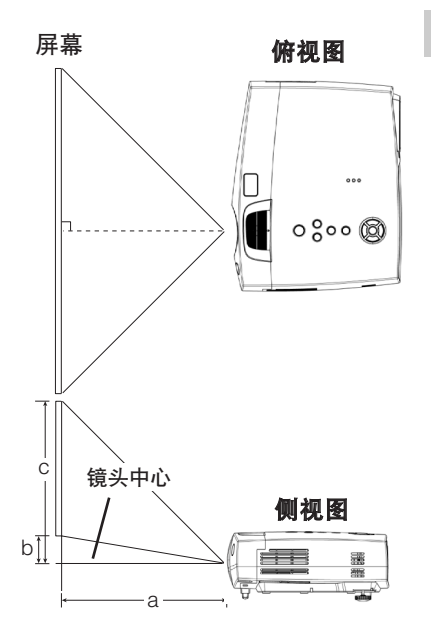

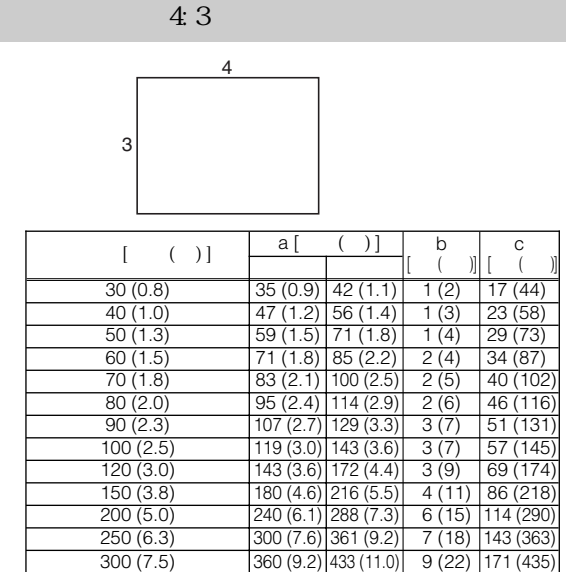

图像宽高比为16:9

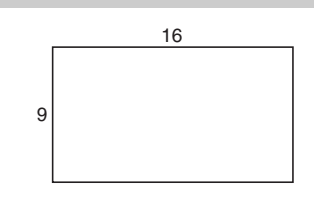

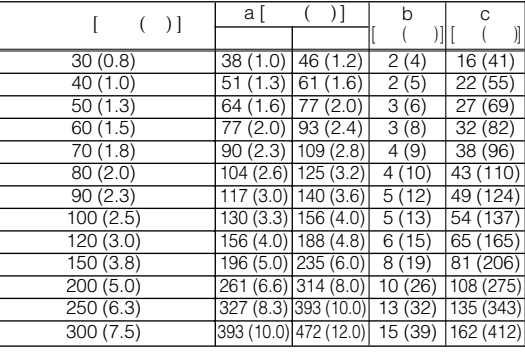

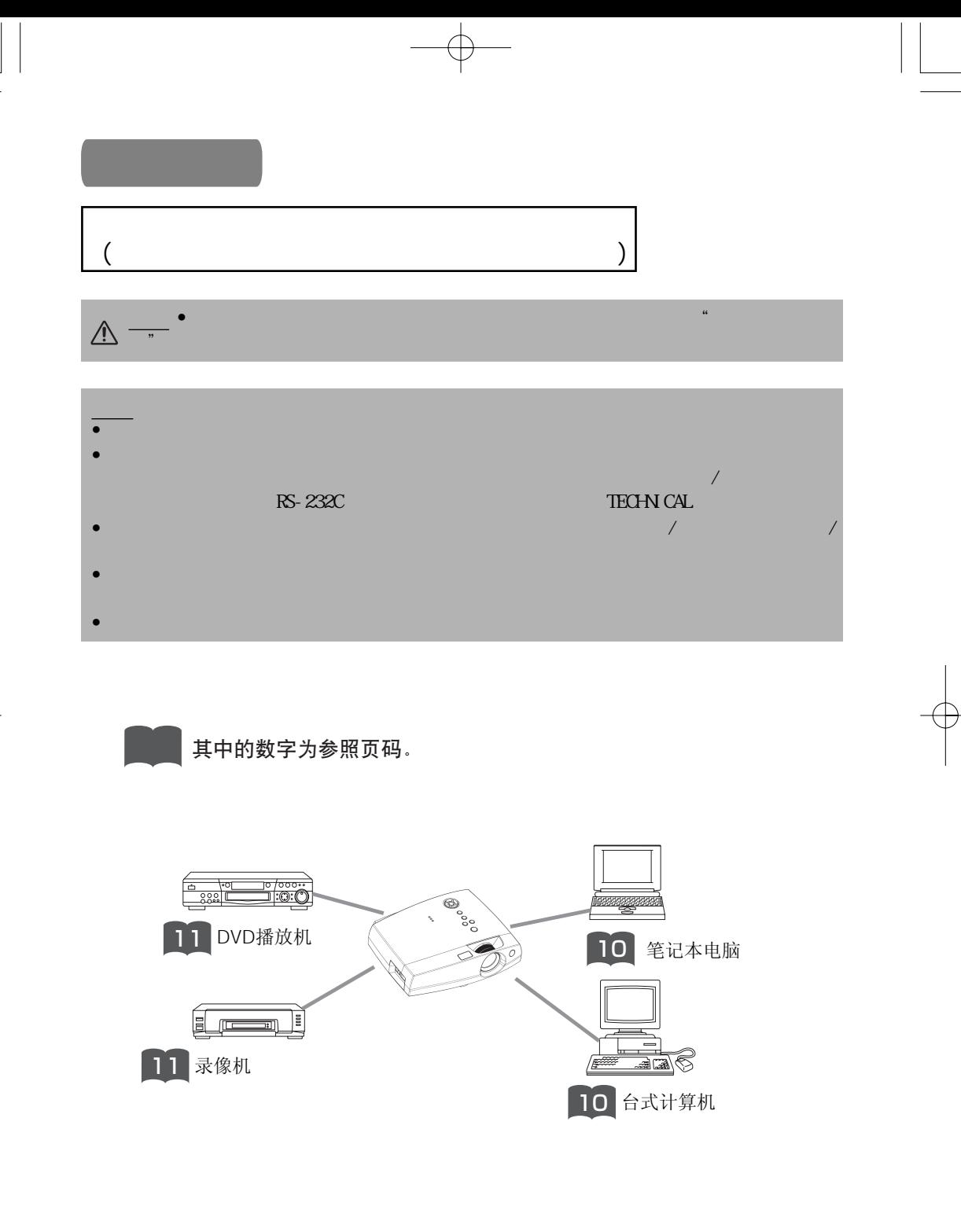

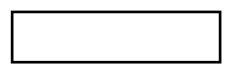

 $\begin{picture}(160,170)(-20,170)(-20,170)(-20,170)(-20,170)(-20,170)(-20,170)(-20,170)(-20,170)(-20,170)(-20,170)(-20,170)(-20,170)(-20,170)(-20,170)(-20,170)(-20,170)(-20,170)(-20,170)(-20,170)(-20,170)(-20,170)(-20,170)(-20,170)(-20,170)(-20,170)(-20,170$ 

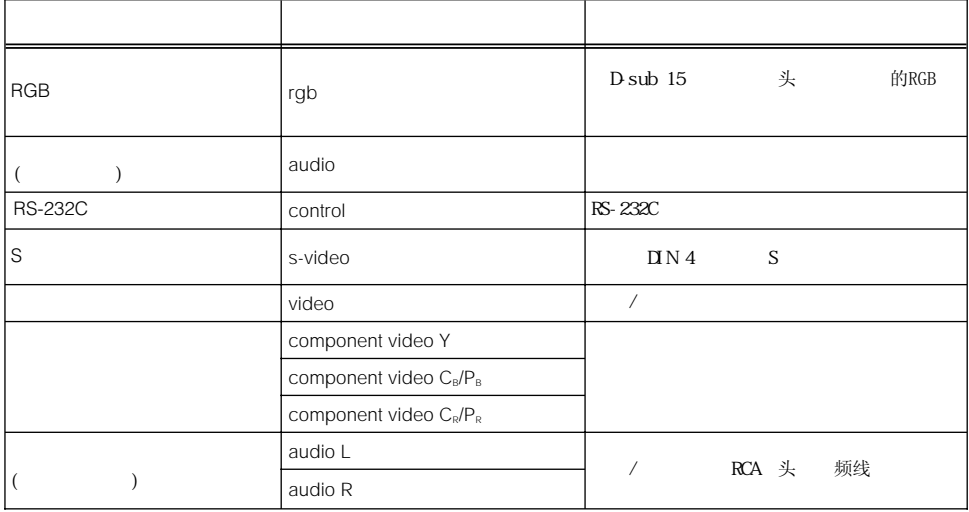

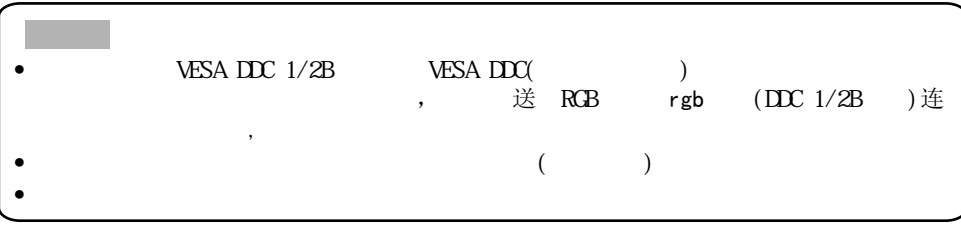

€

 $\overline{a}$ 

 $\begin{array}{c} \uparrow \\ \downarrow \end{array}$ 

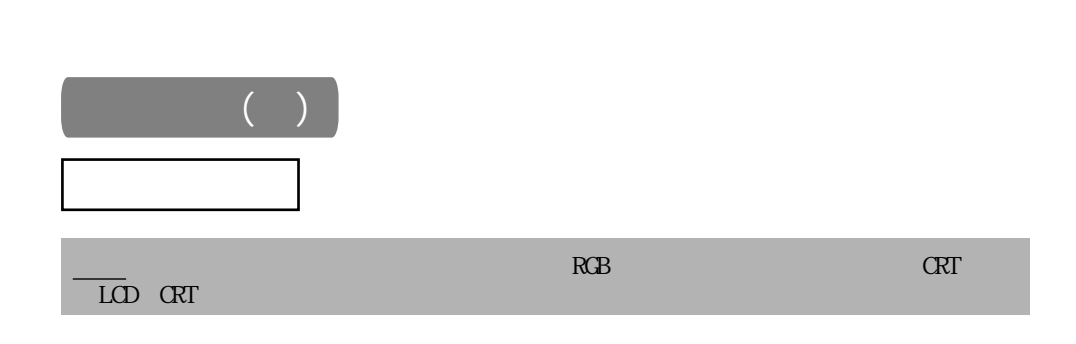

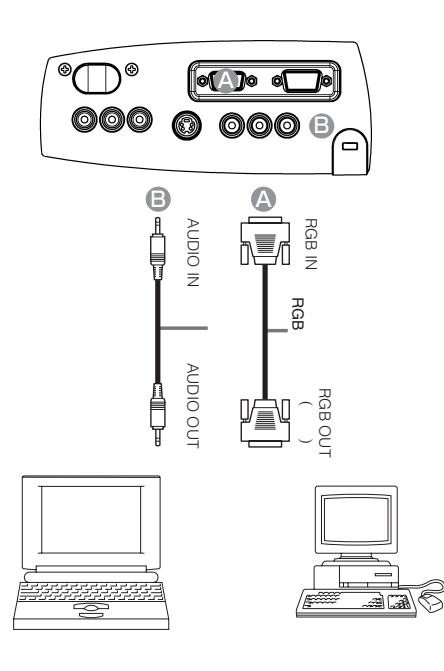

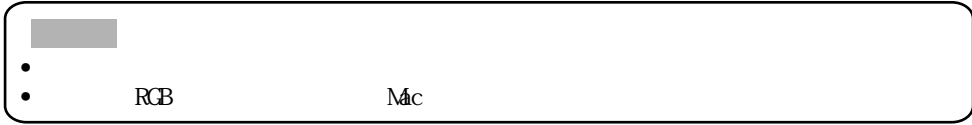

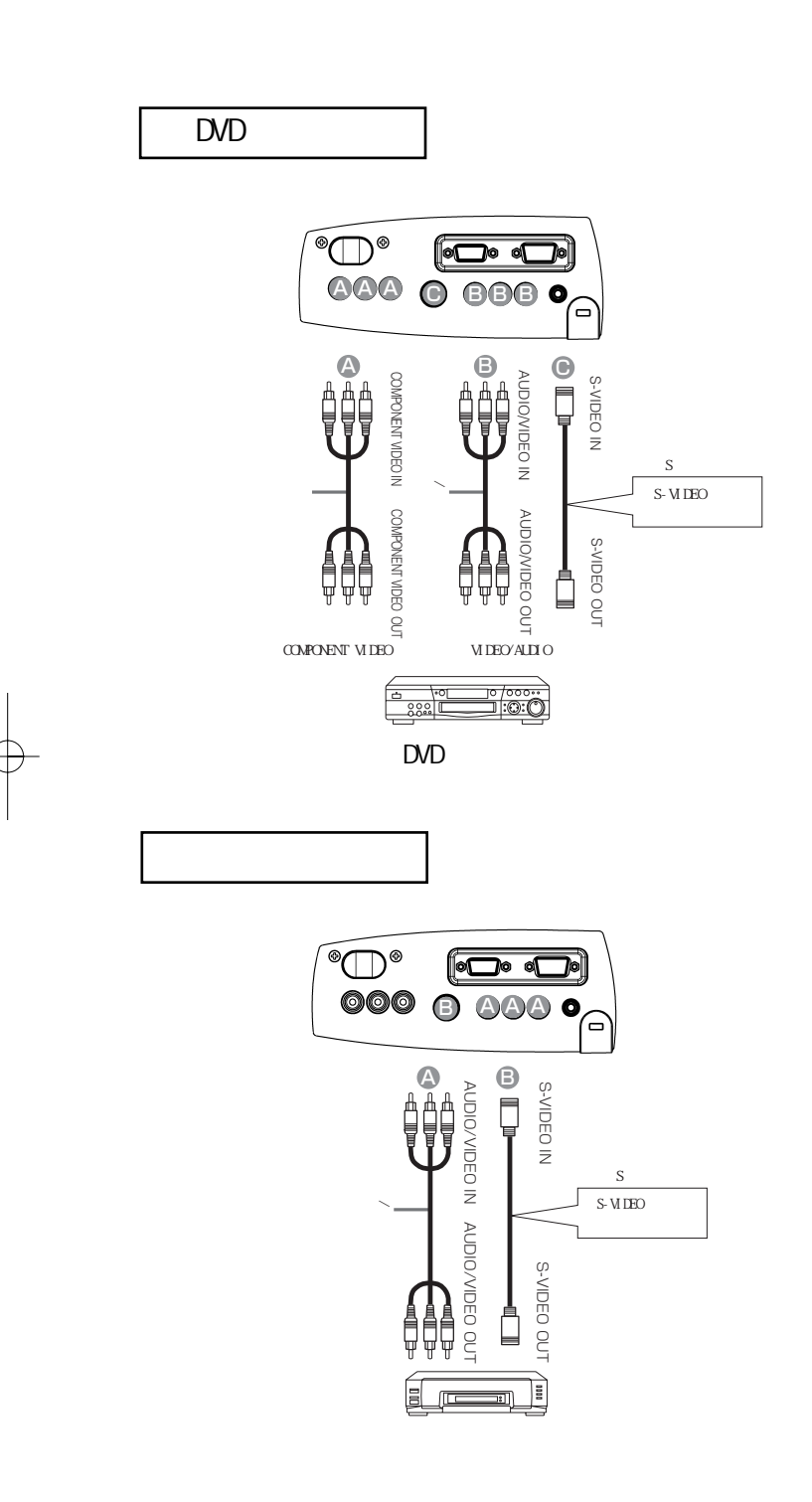

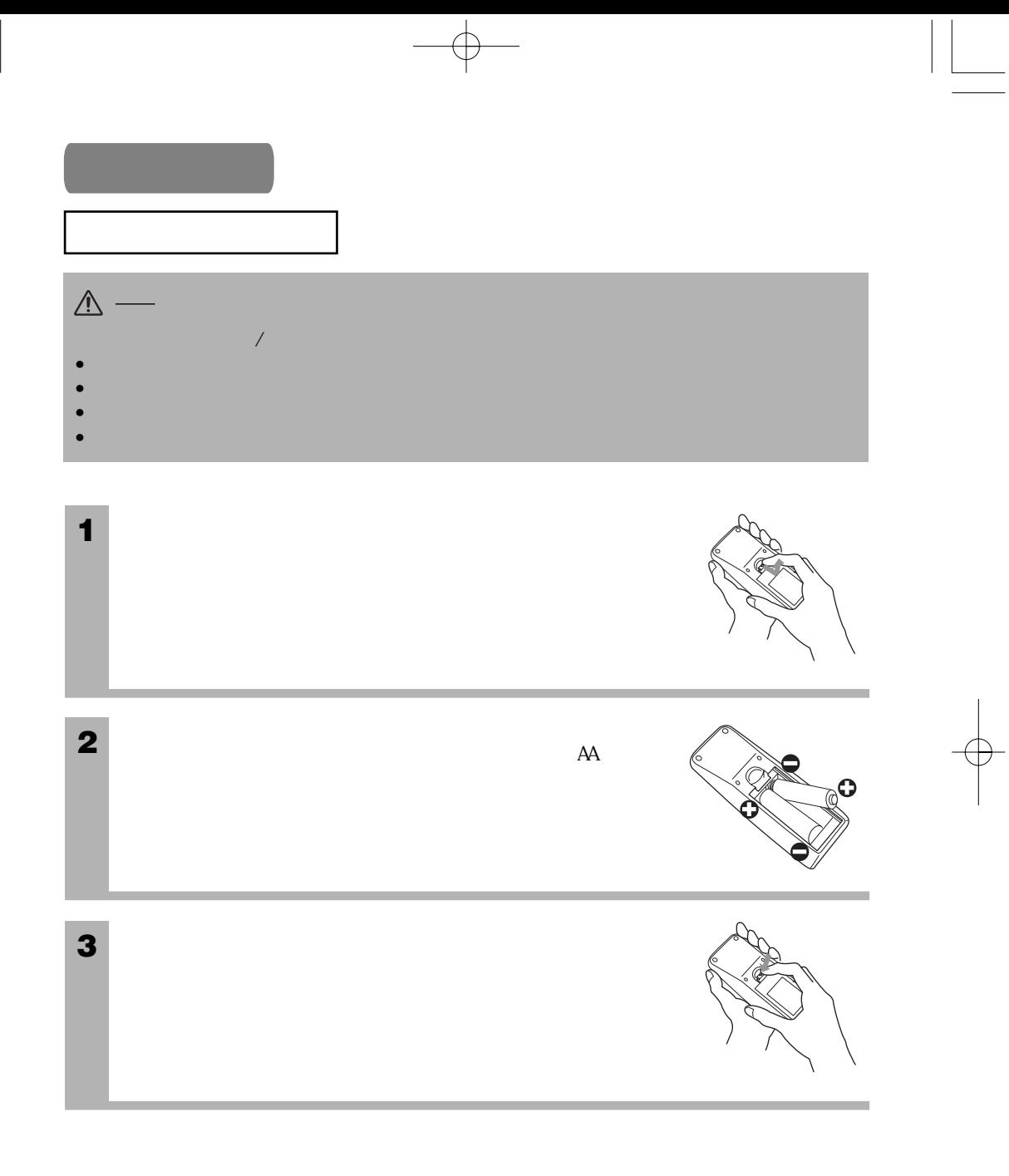

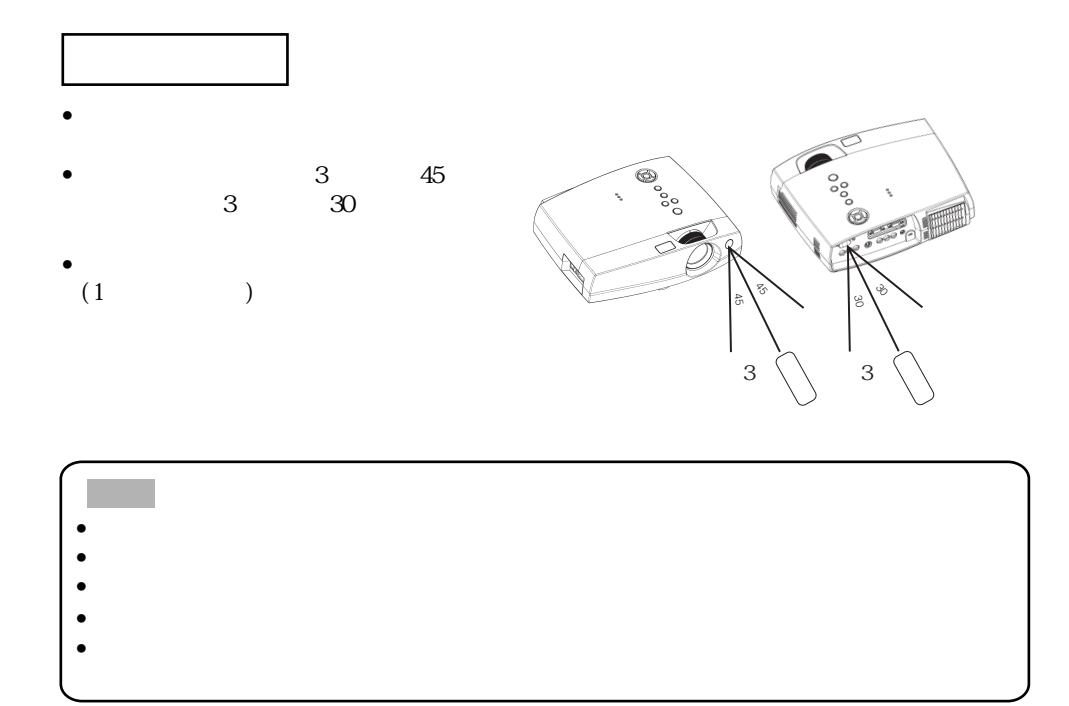

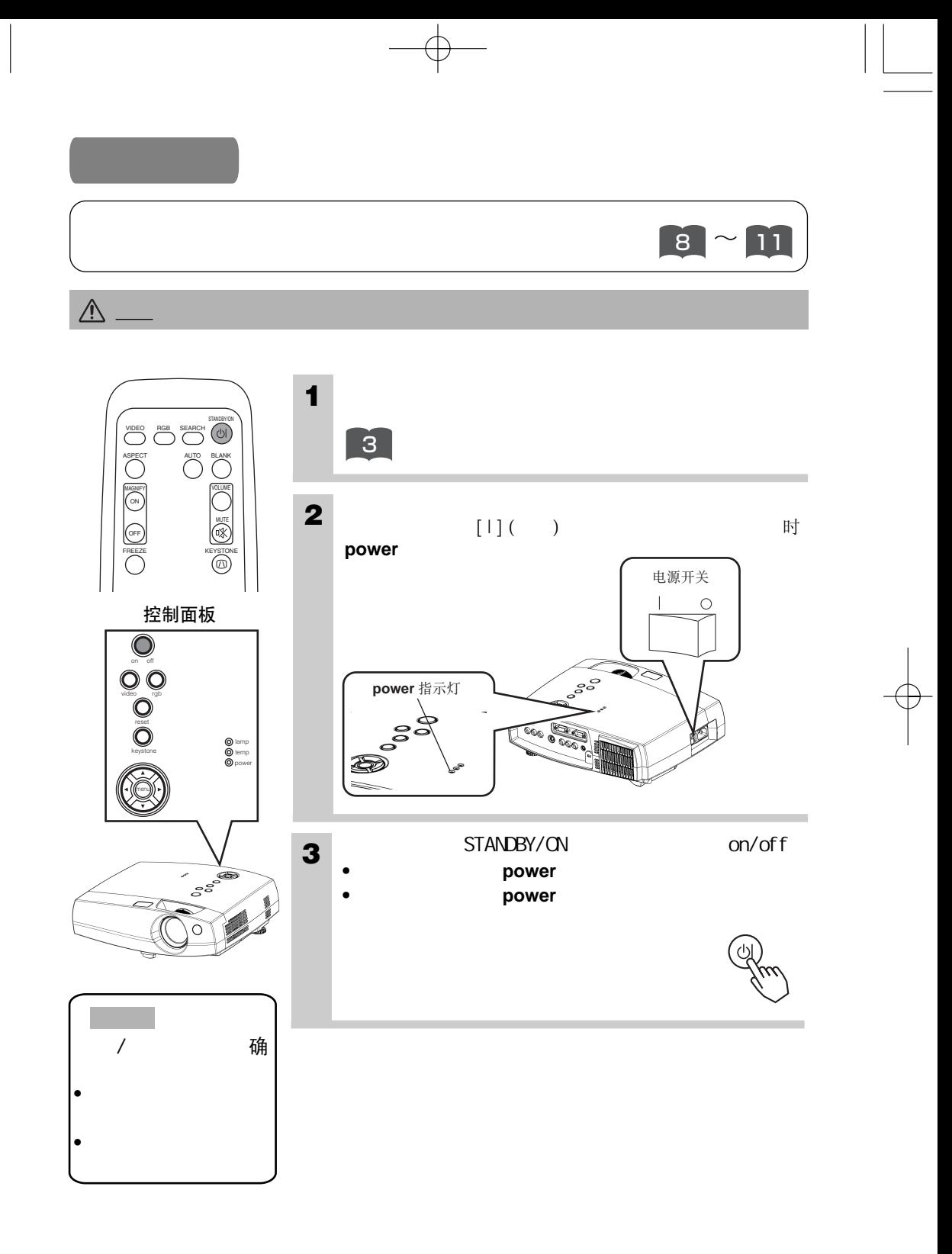

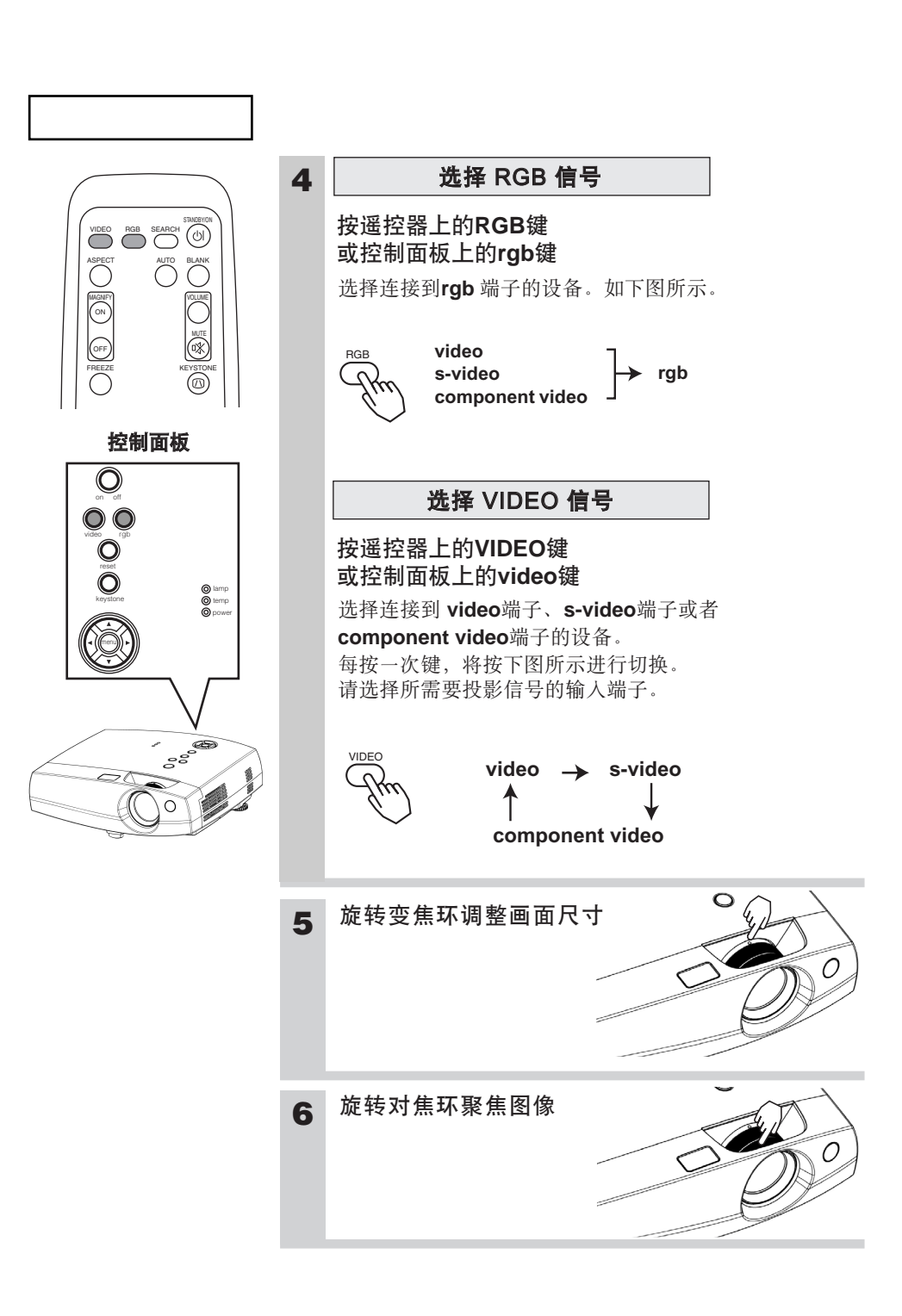

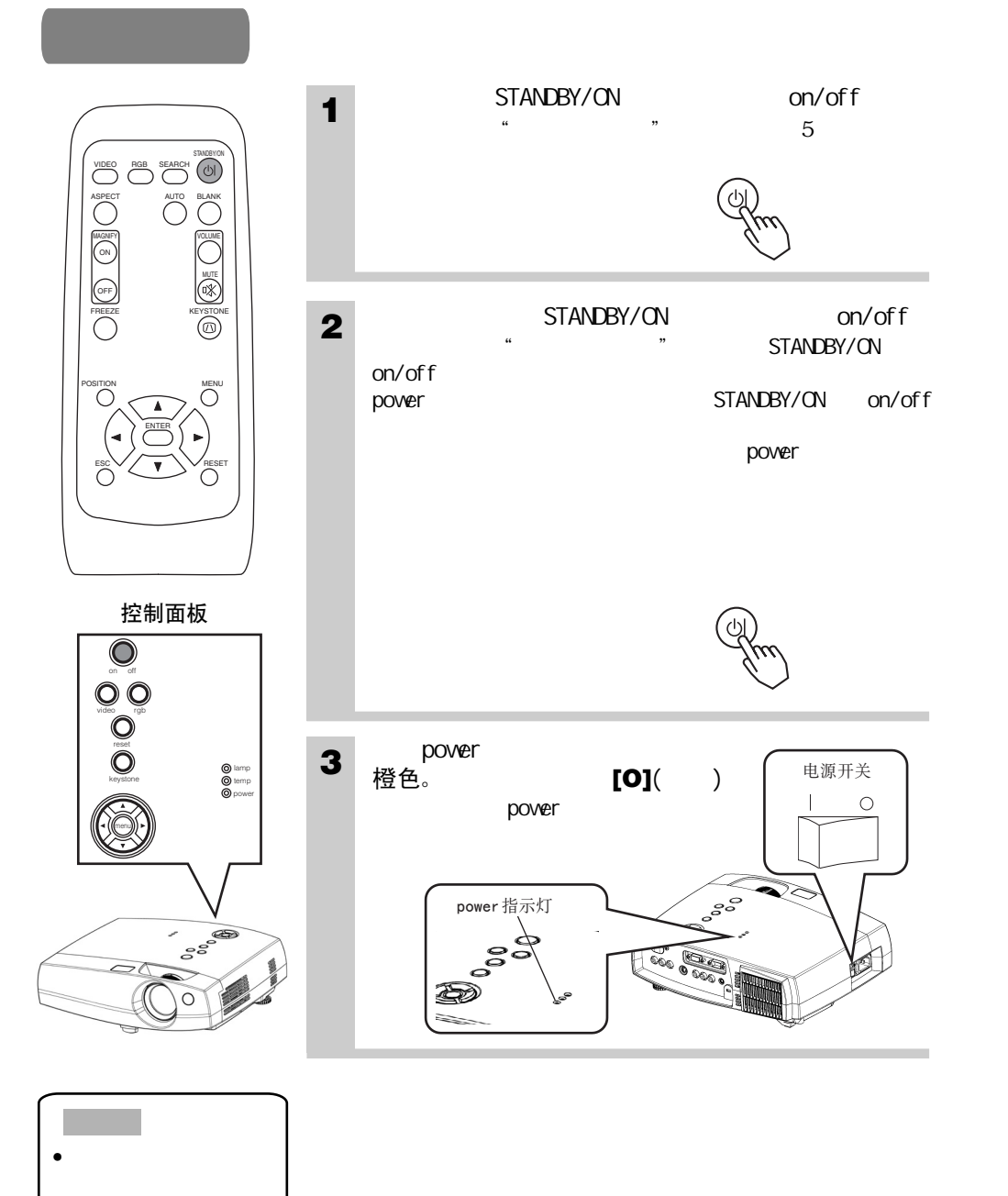

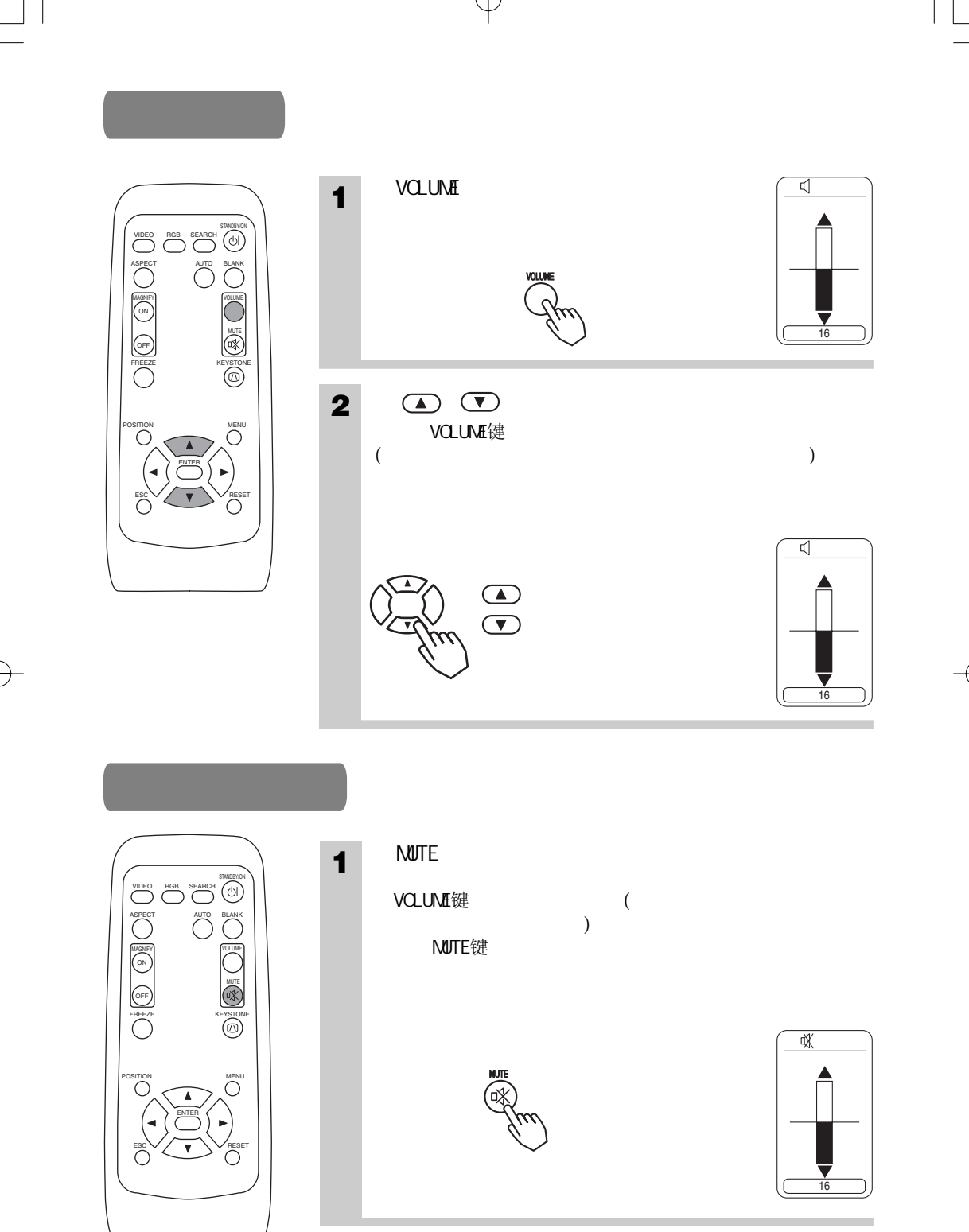

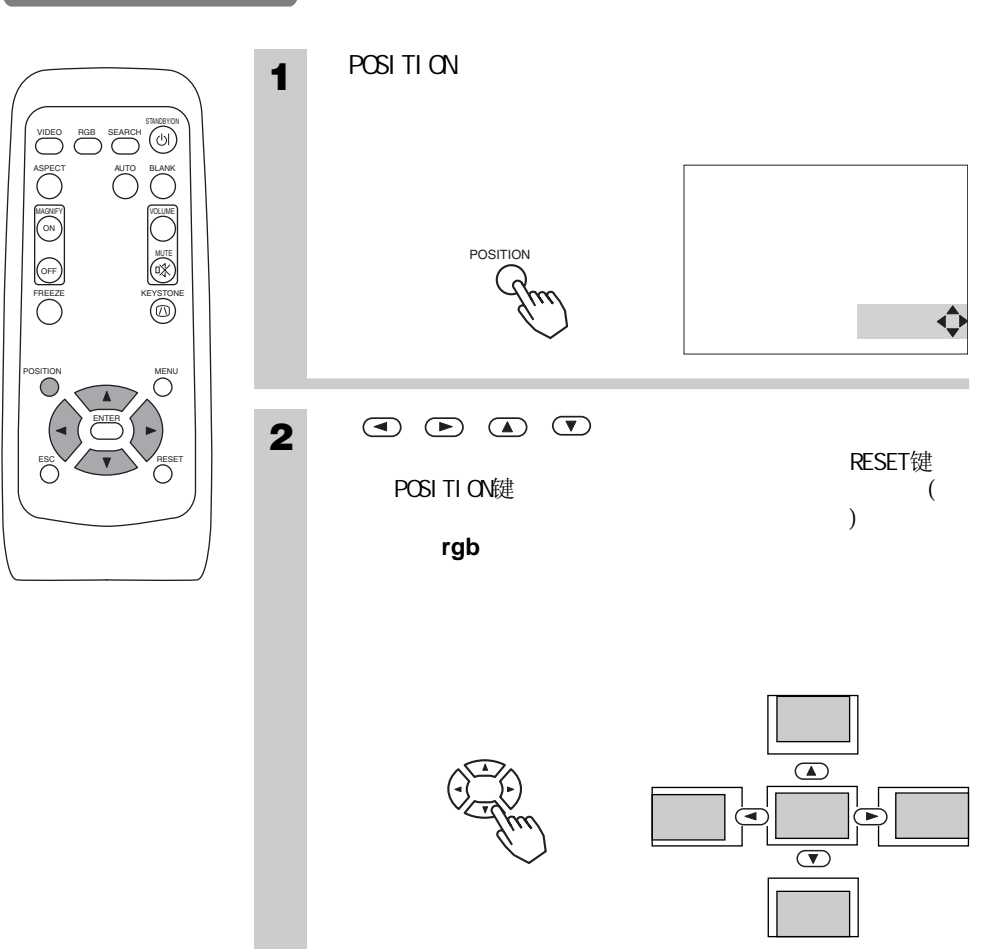

 $\Rightarrow$ 

 $\begin{array}{c} \hline \hline \hline \hline \hline \hline \hline \hline \end{array}$ 

 $\overline{\varphi}$ 

18

 $\begin{bmatrix} 1 \\ 1 \end{bmatrix}$ 

 $\begin{array}{c|c|c|c|c} \hline \quad \quad & \quad \quad & \quad \quad & \quad \quad \\ \hline \quad \quad & \quad \quad & \quad \quad & \quad \quad \\ \hline \end{array}$ 

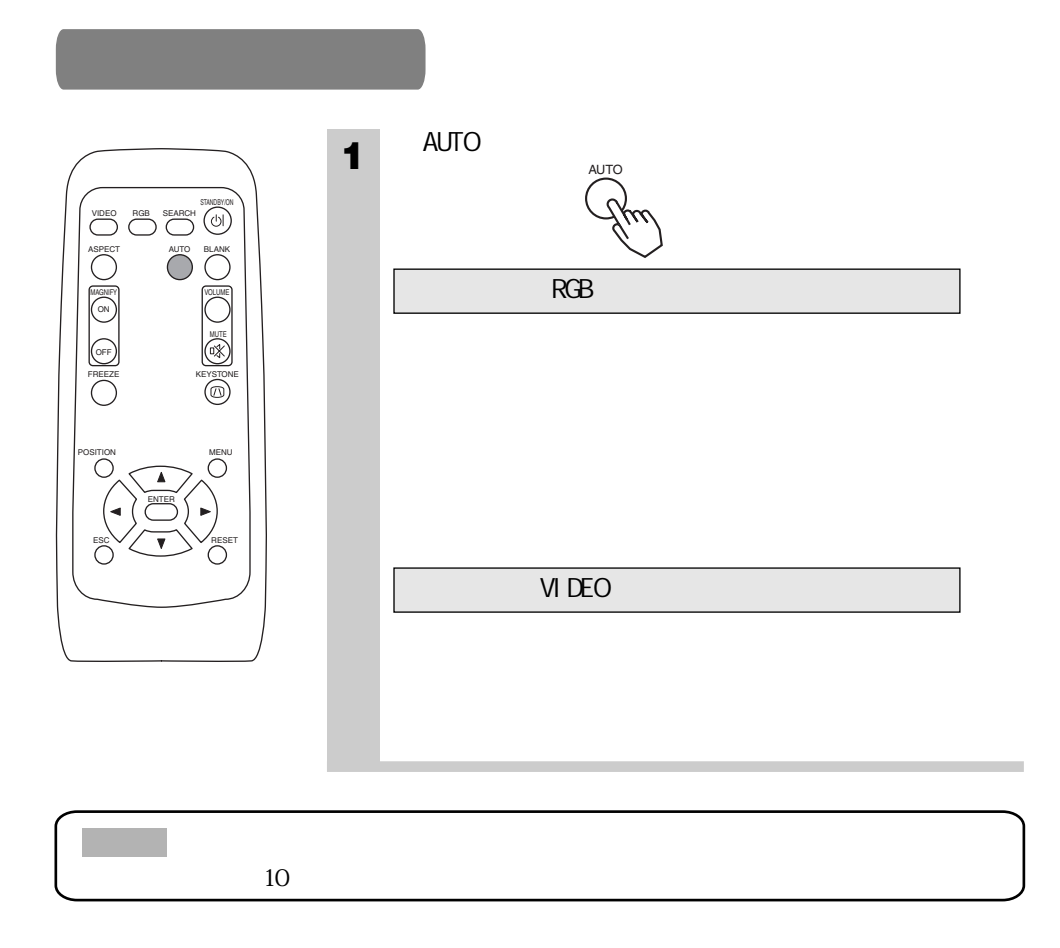

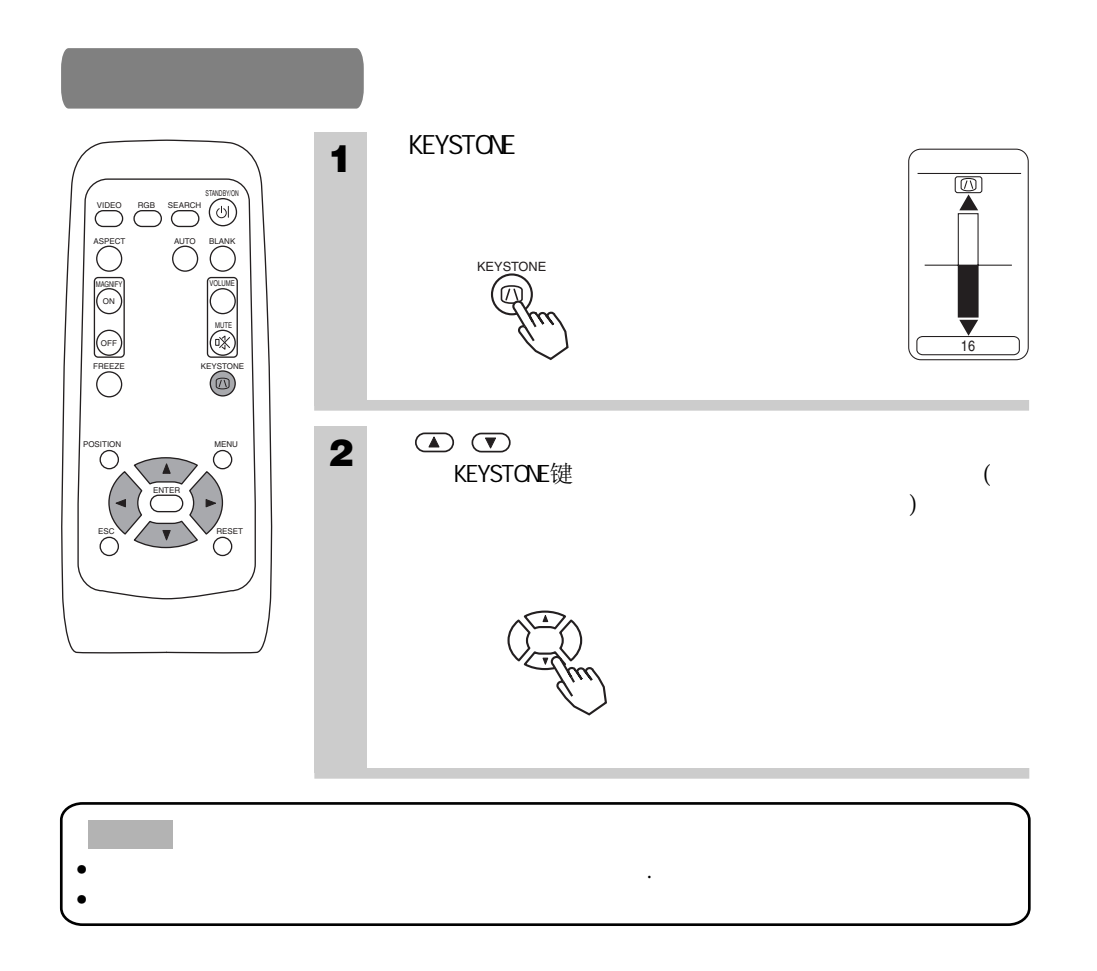

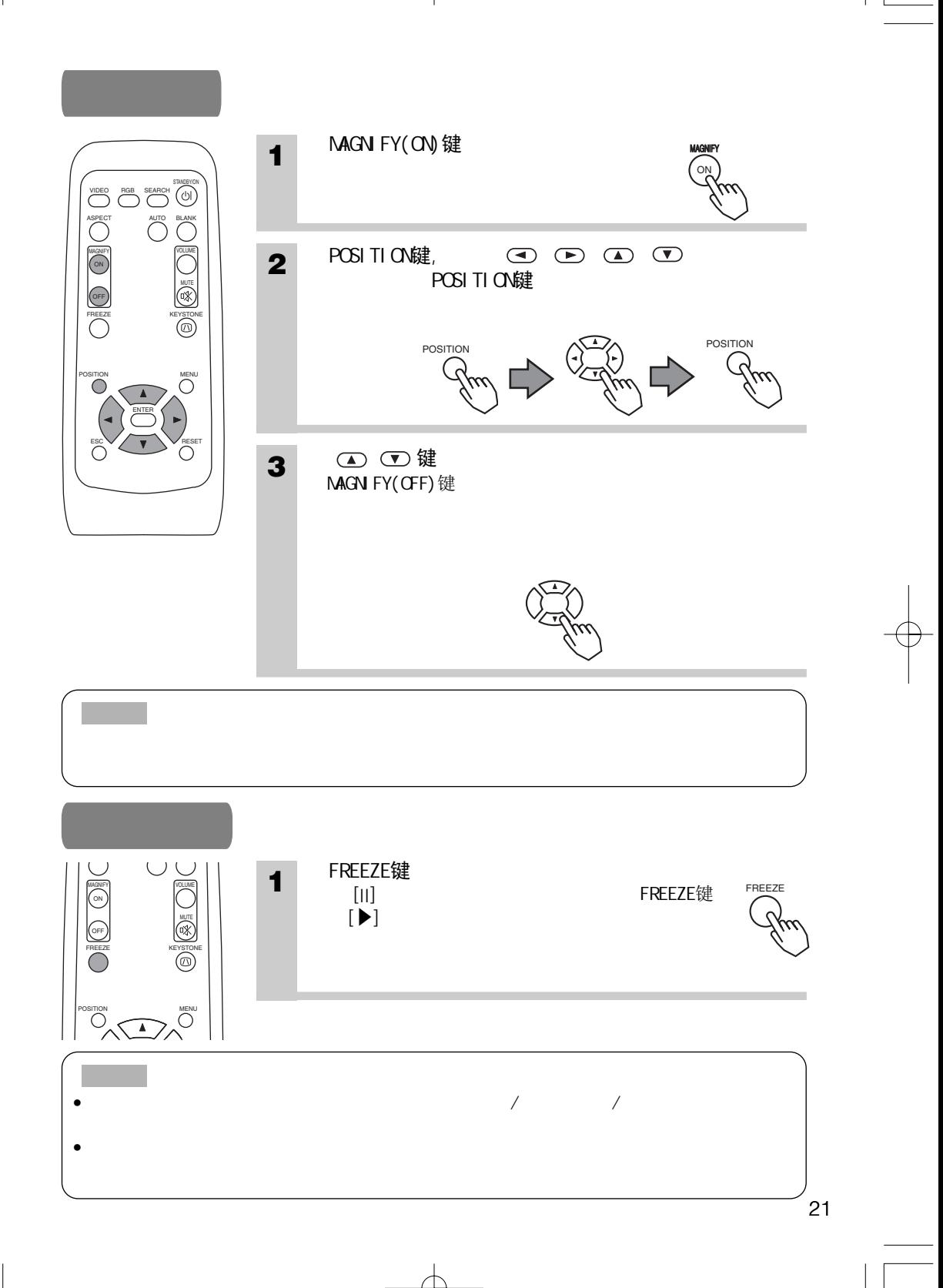

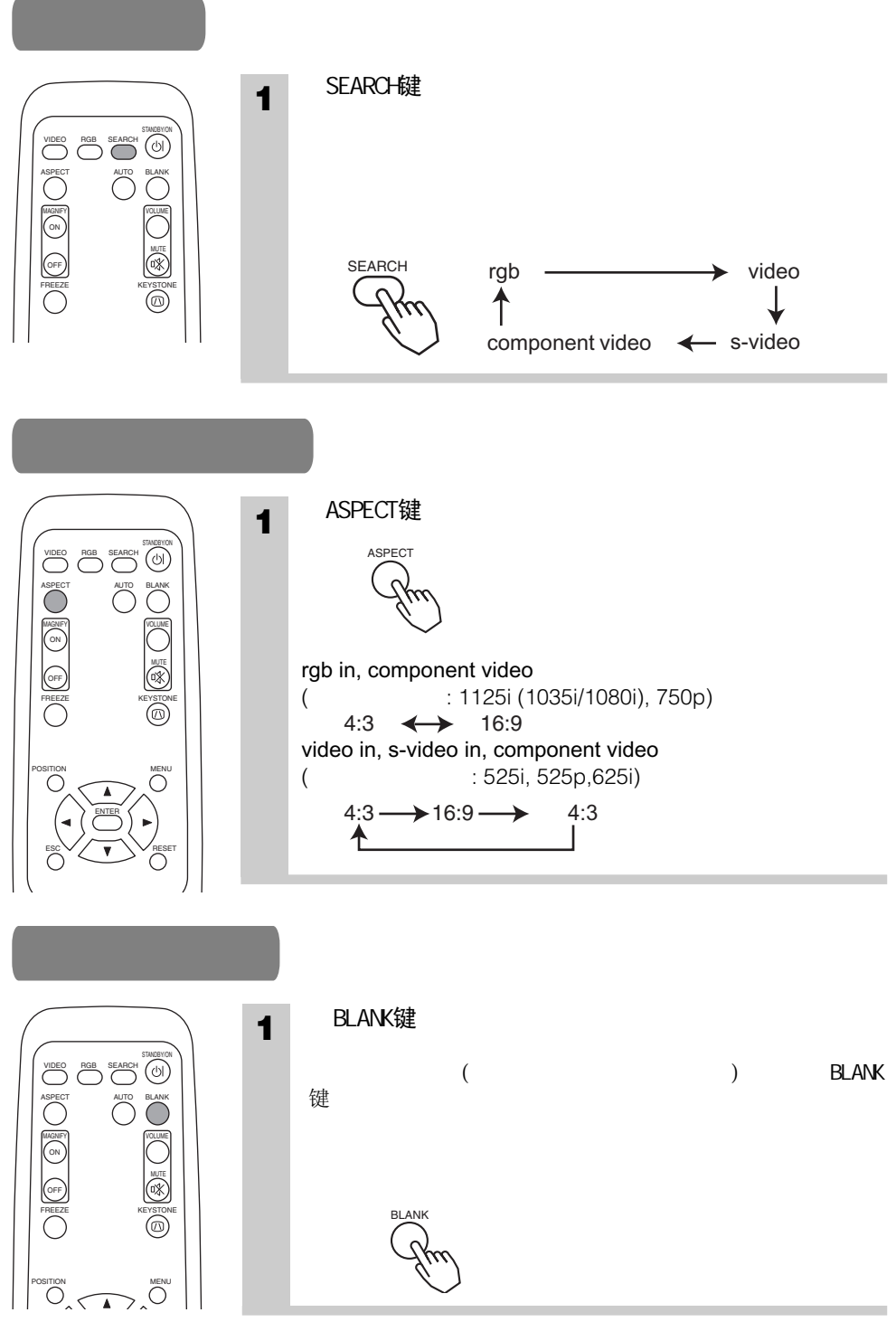

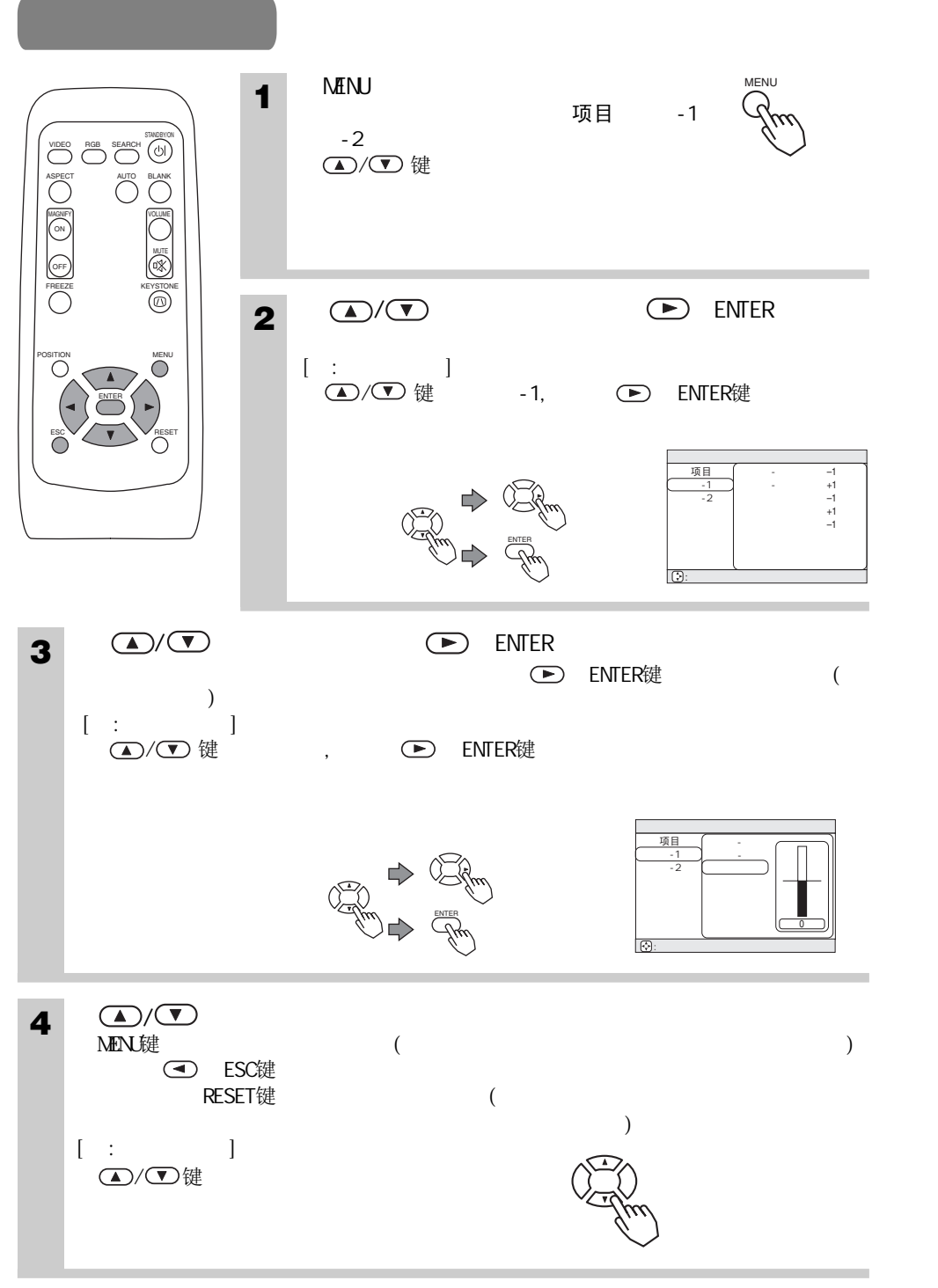

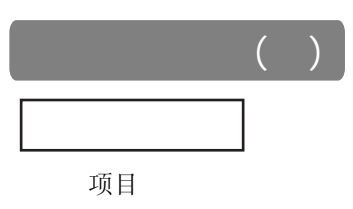

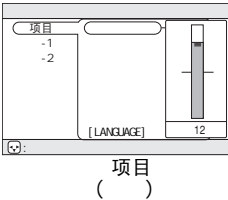

项目

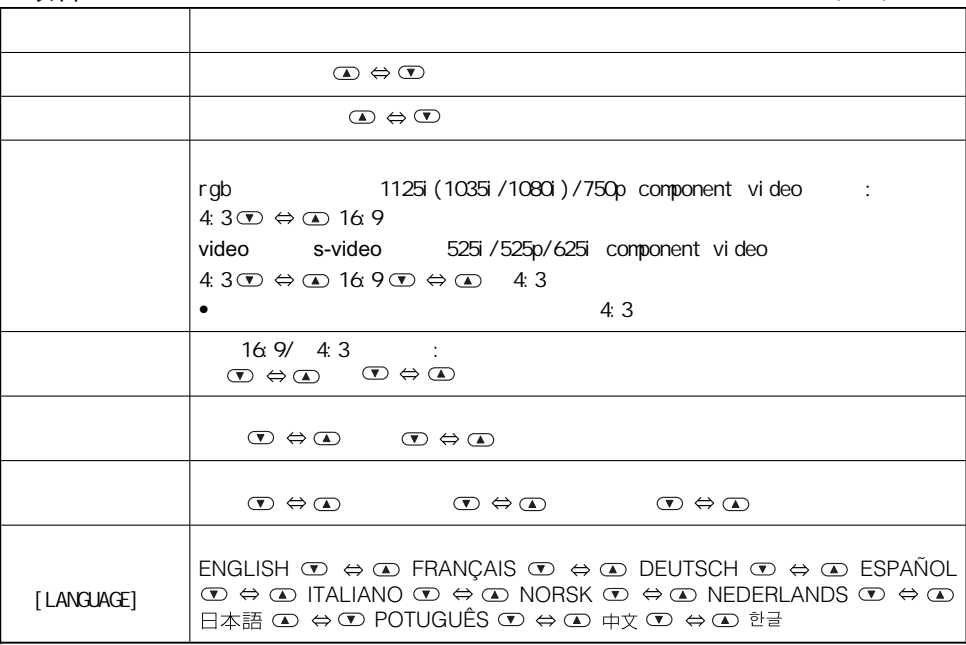

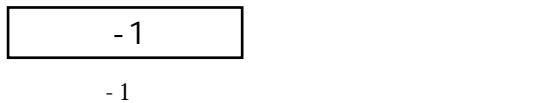

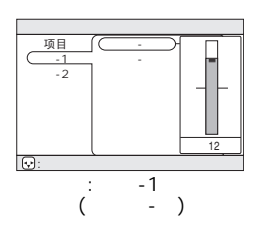

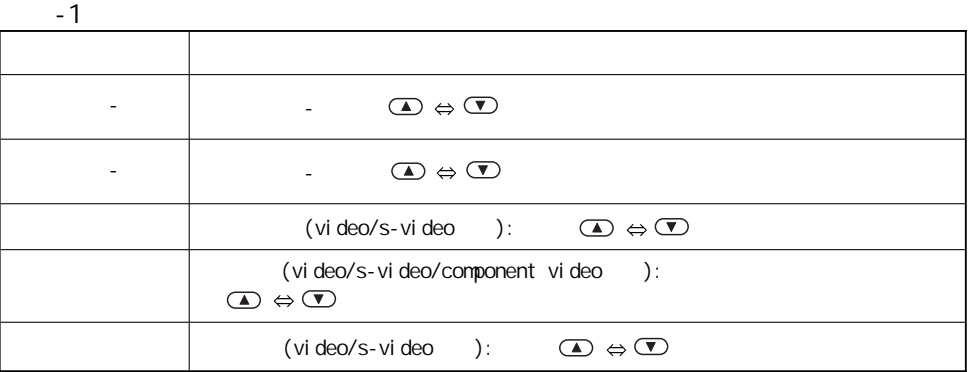

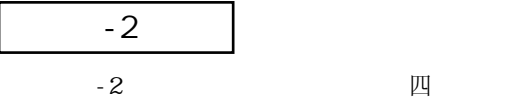

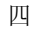

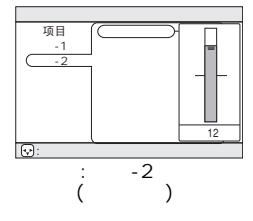

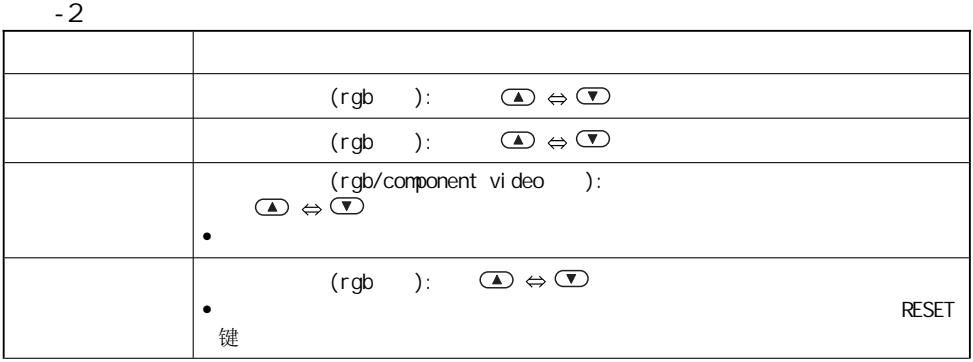

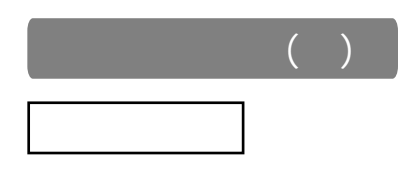

当输入rgb信号时, $\frac{1}{\sqrt{m}}$ 水平频率和垂直频率。

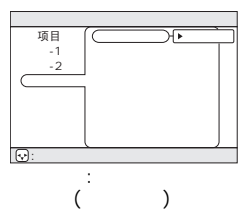

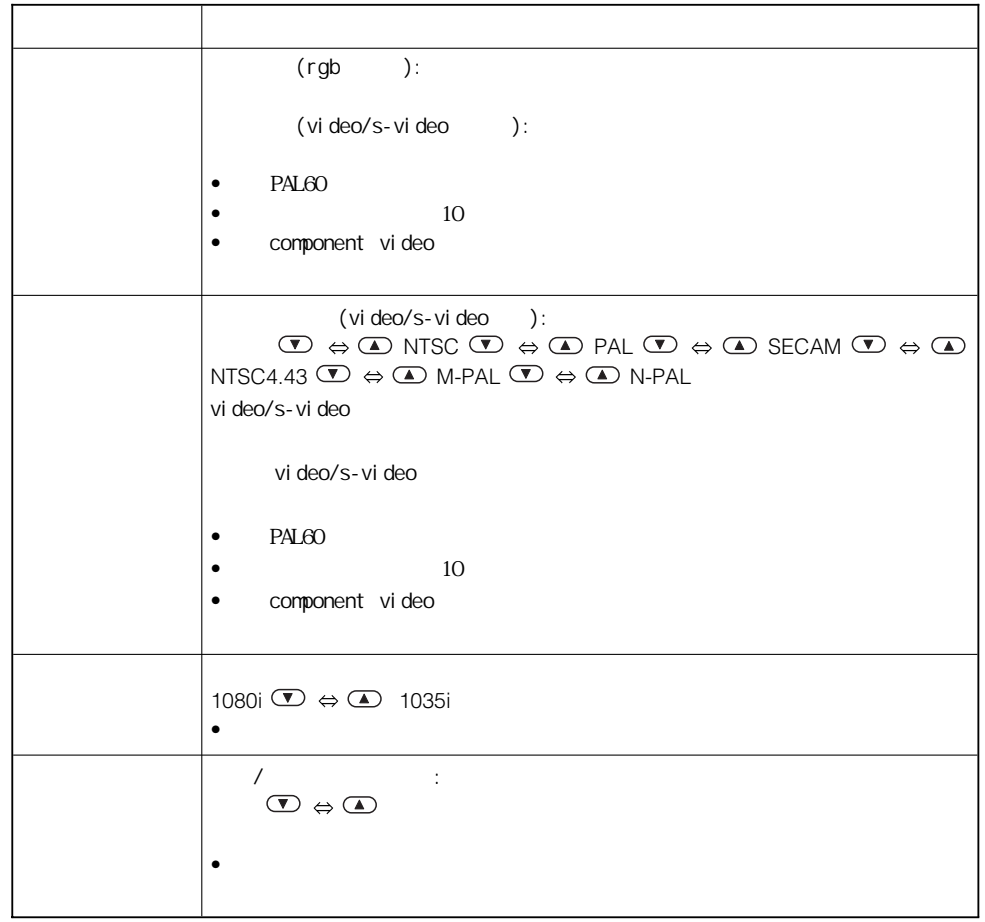

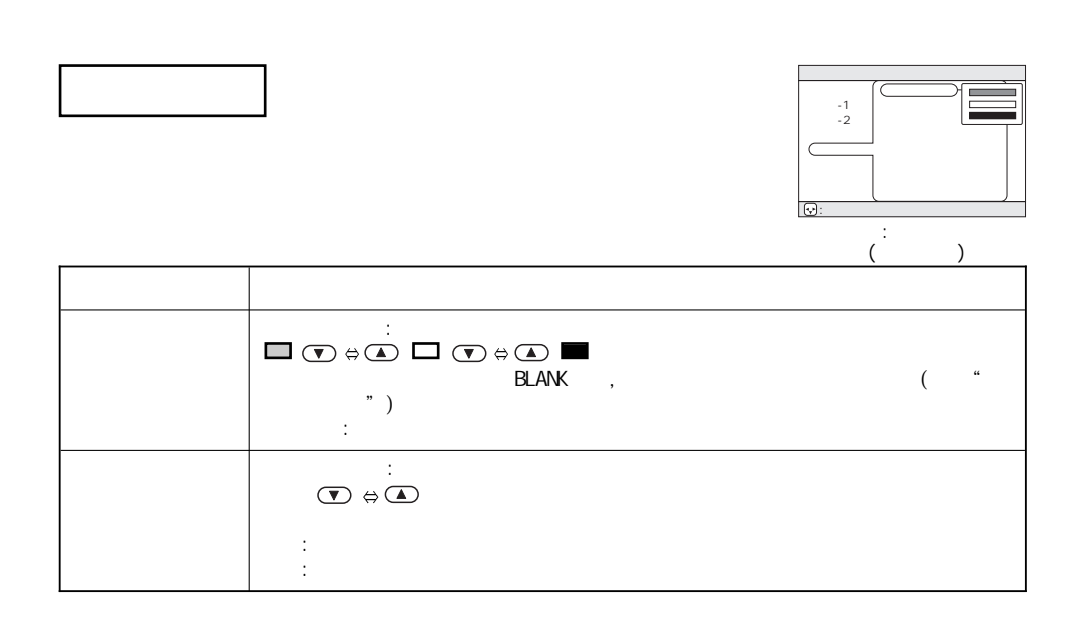

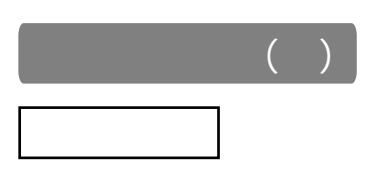

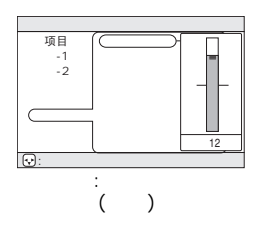

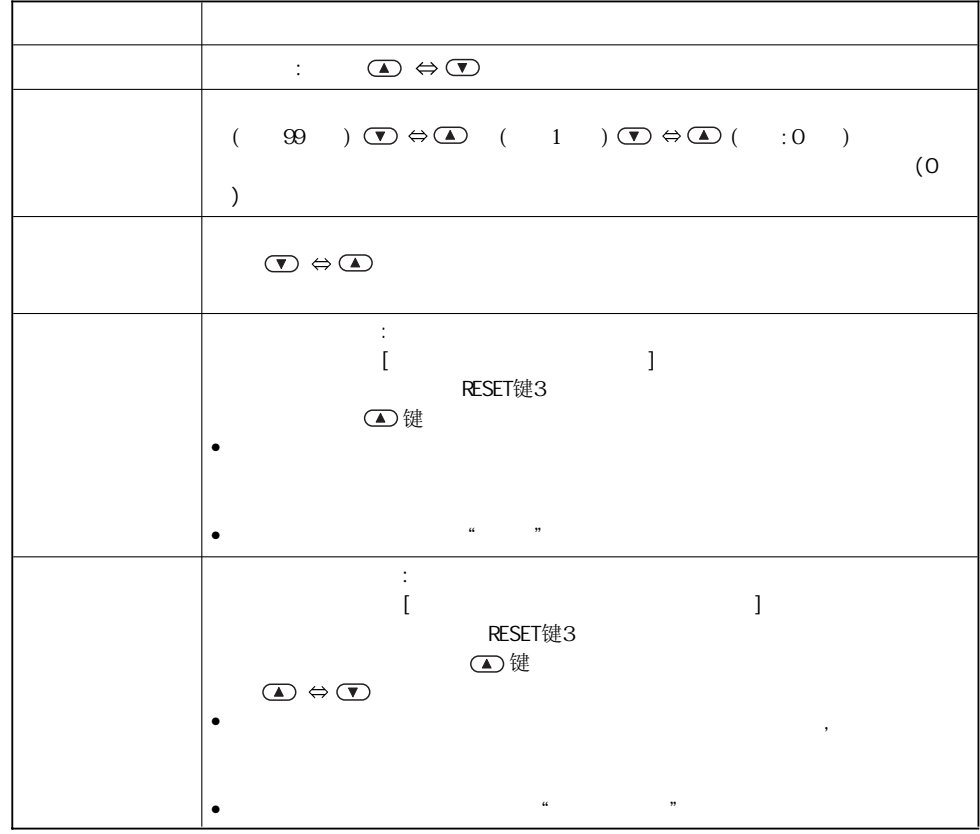

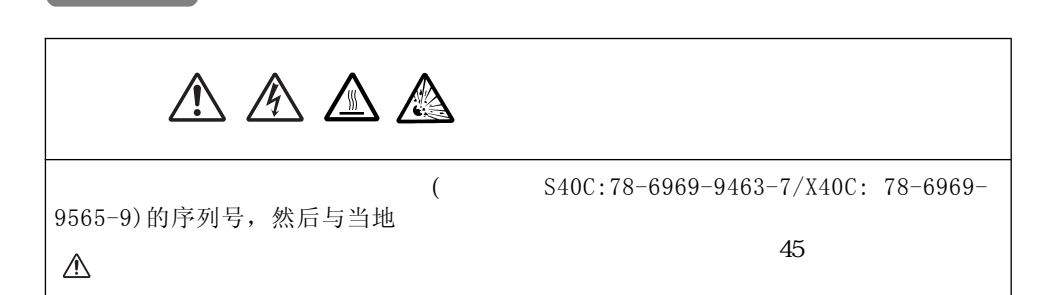

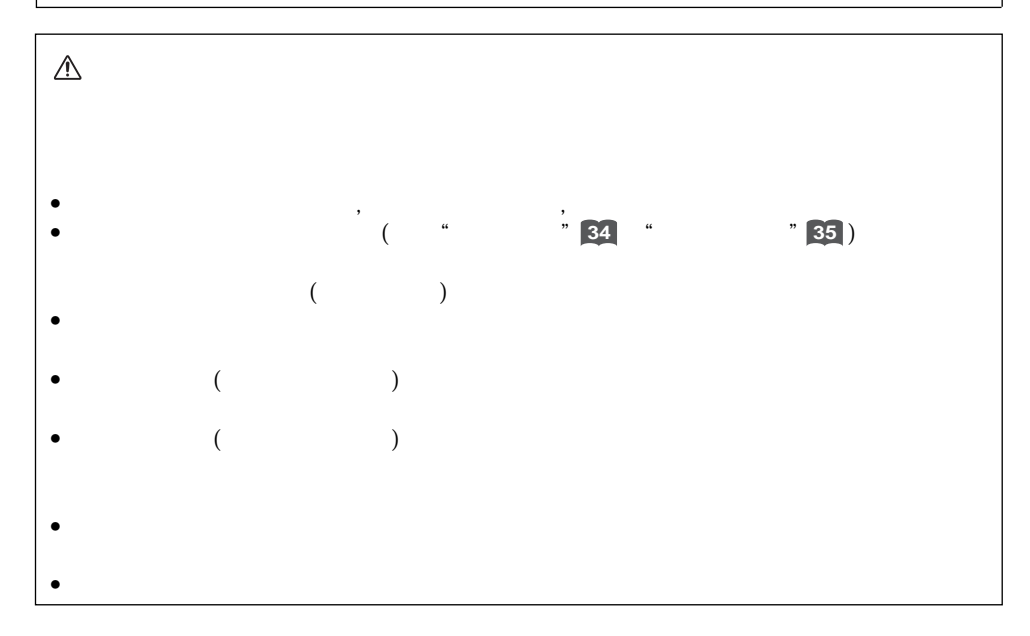

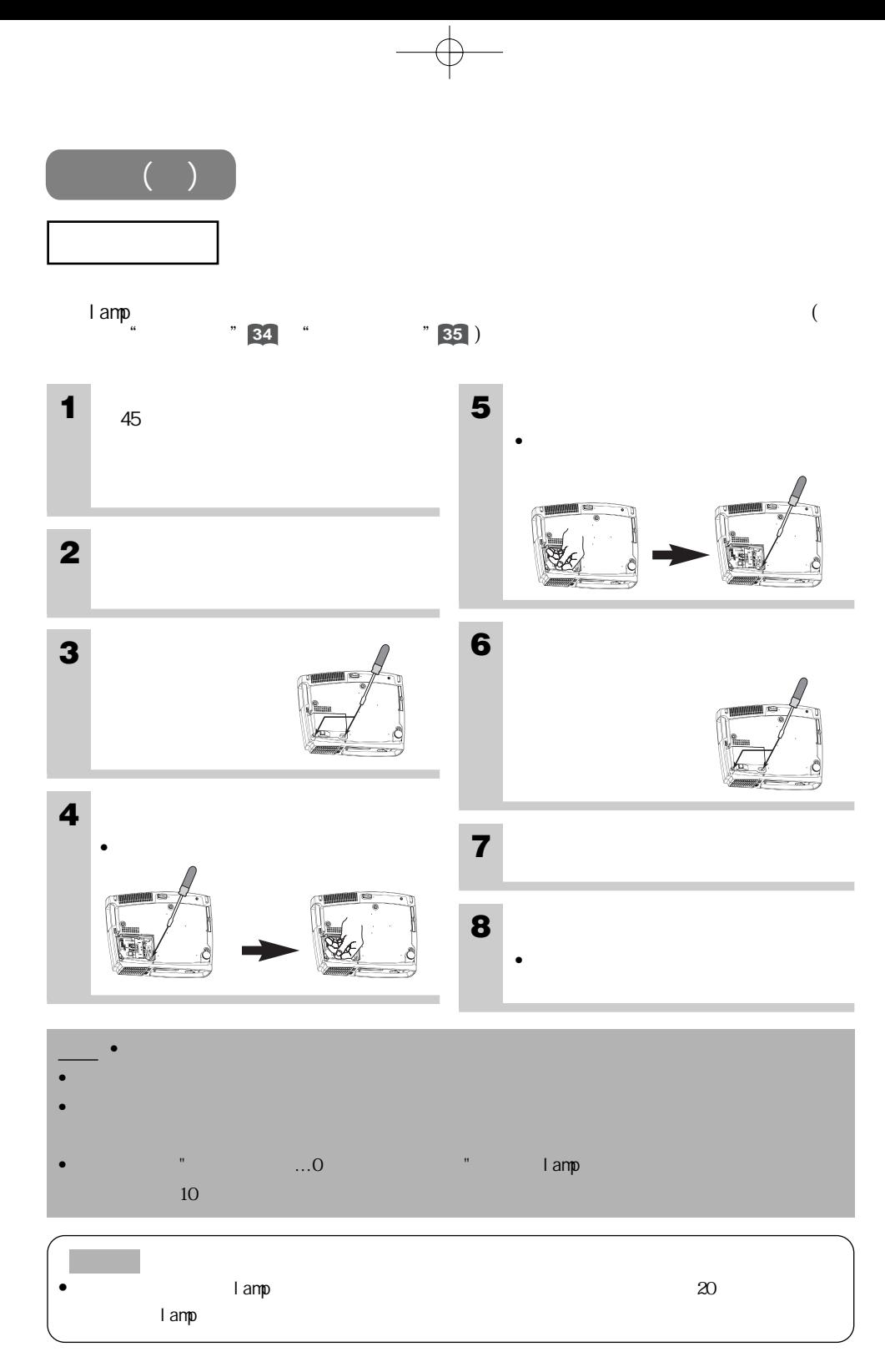

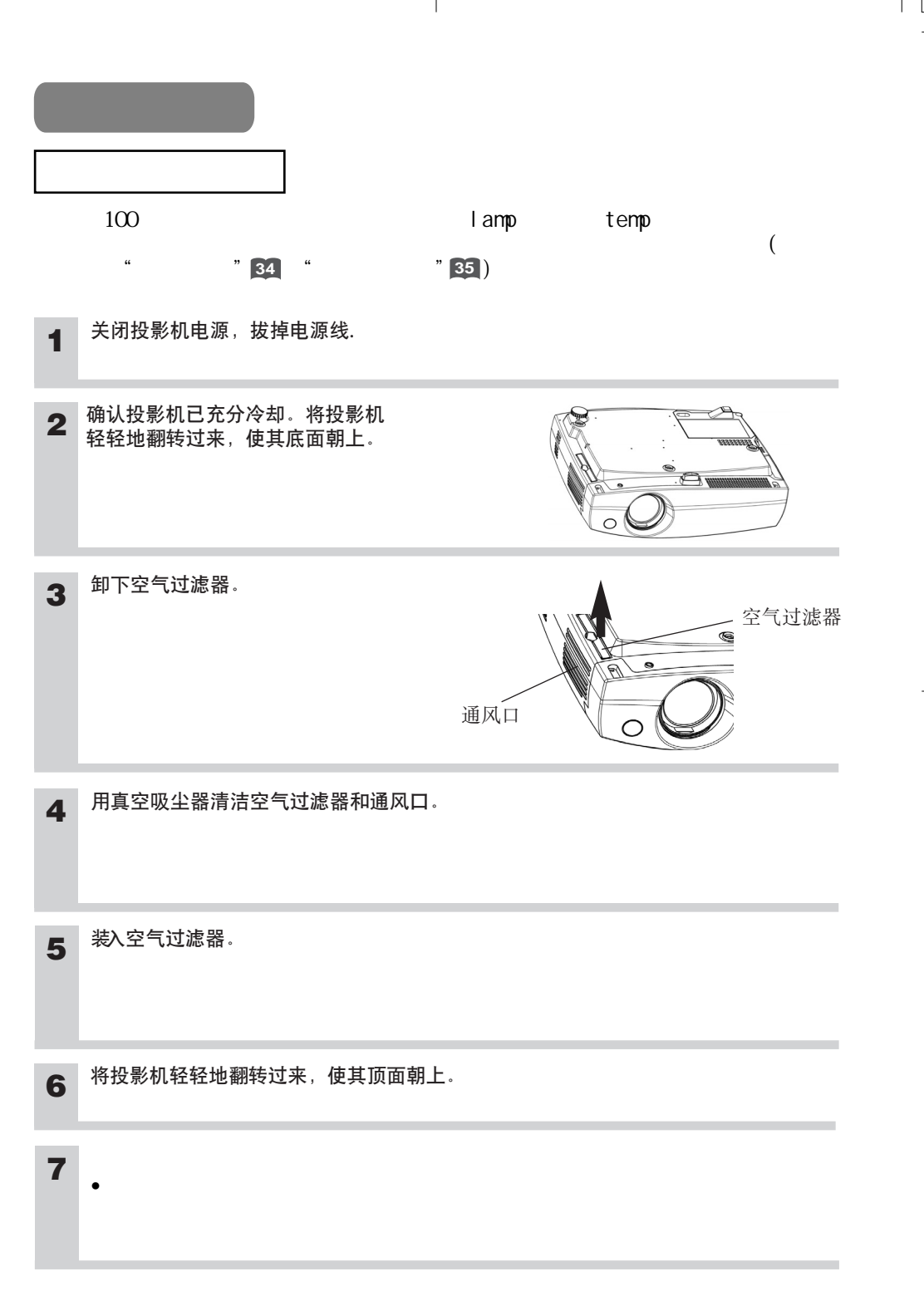

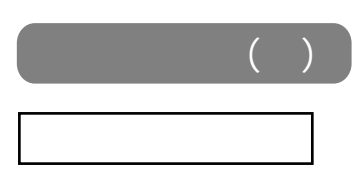

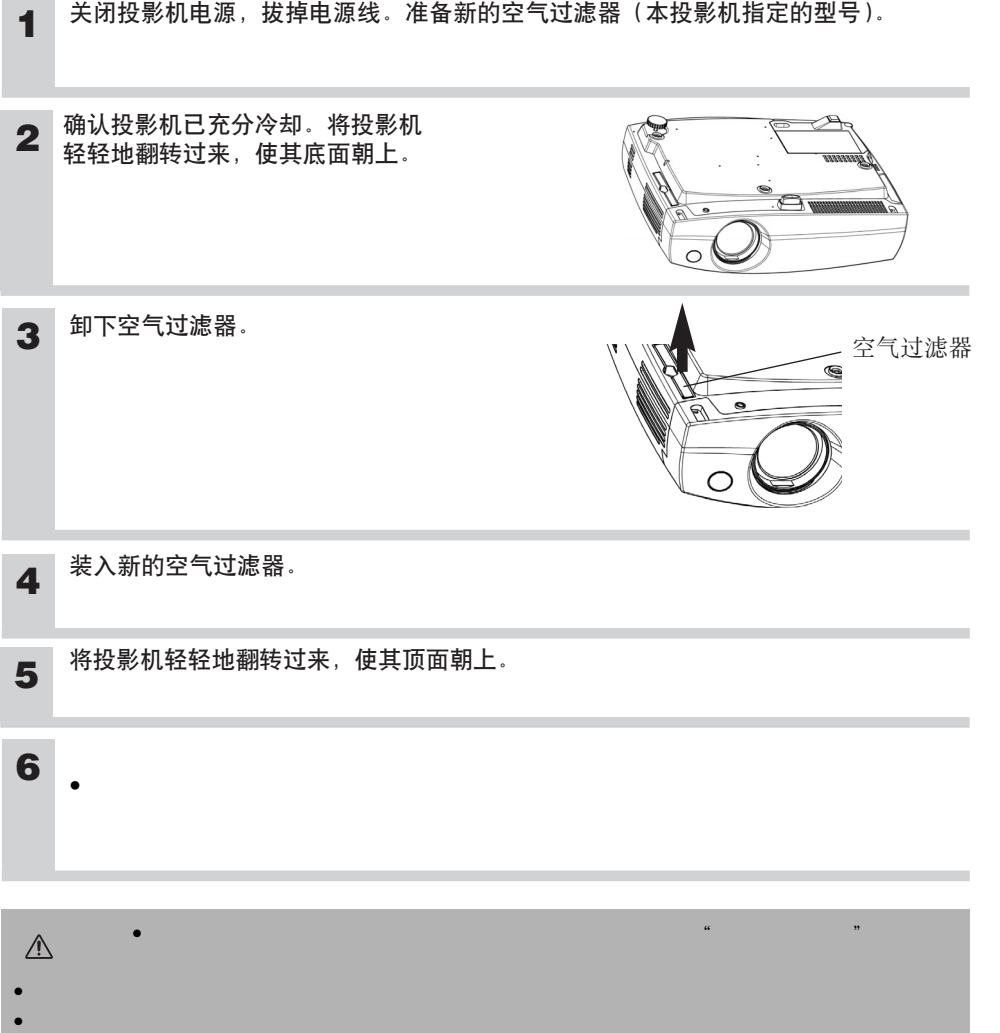

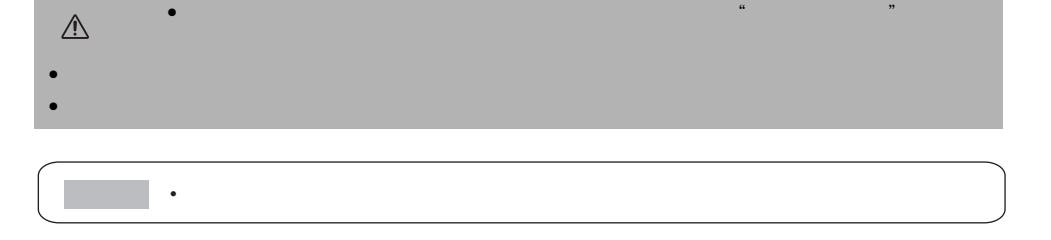

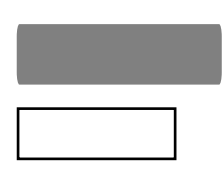

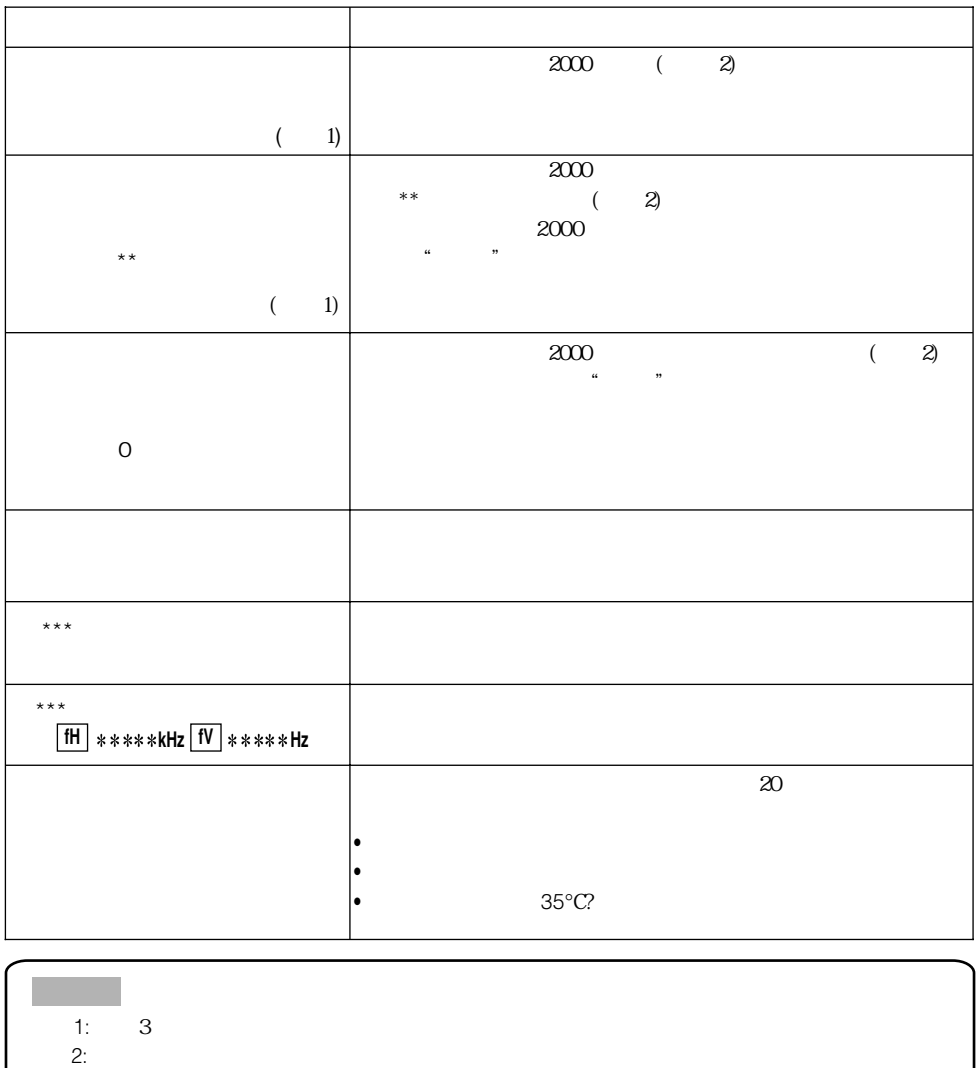

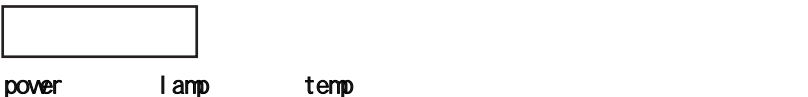

**power lamp temp** temp and the contract of the contract of the contract of the contract of the contract of the contract of the contract of the contract of the contract of the contract of the contract of the contract of the contract of the c 橙色点亮 熄灭 熄灭 投影机处于待机状态。 绿色闪烁 熄灭 熄灭 投影机正在预热。请稍等。 绿色点亮 熄灭 熄灭 投影机处于开机状态。可以进行正常操作。 橙色闪烁 熄灭 熄灭 投影机正在冷却。请稍等。 红色闪烁 - power 或闪烁 红色点亮 熄灭  $20$  $35^{\circ}$ C 或闪烁 红色闪烁 熄灭  $\sqrt{a}$  $45$ 或闪烁 熄灭 红色闪烁  $\chi$  20 异物。在采取必要的措施后,再次开启电源。如果问题依然存在, 或闪烁 熄灭 红色点亮  $\chi$  20  $35^{\circ}$ C 绿色点亮 红色交互闪烁 请在使用温度范围内(0℃到35℃)使用本机。在采取必要的措施 后,再次开启电源。如果问题依然存在,请与当地经销商联系。 绿色点亮 红色同时闪烁

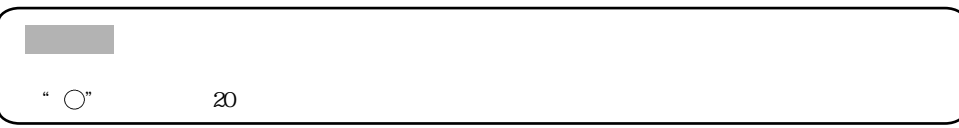

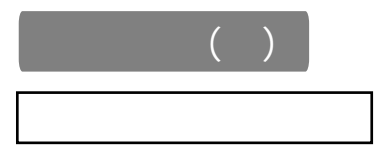

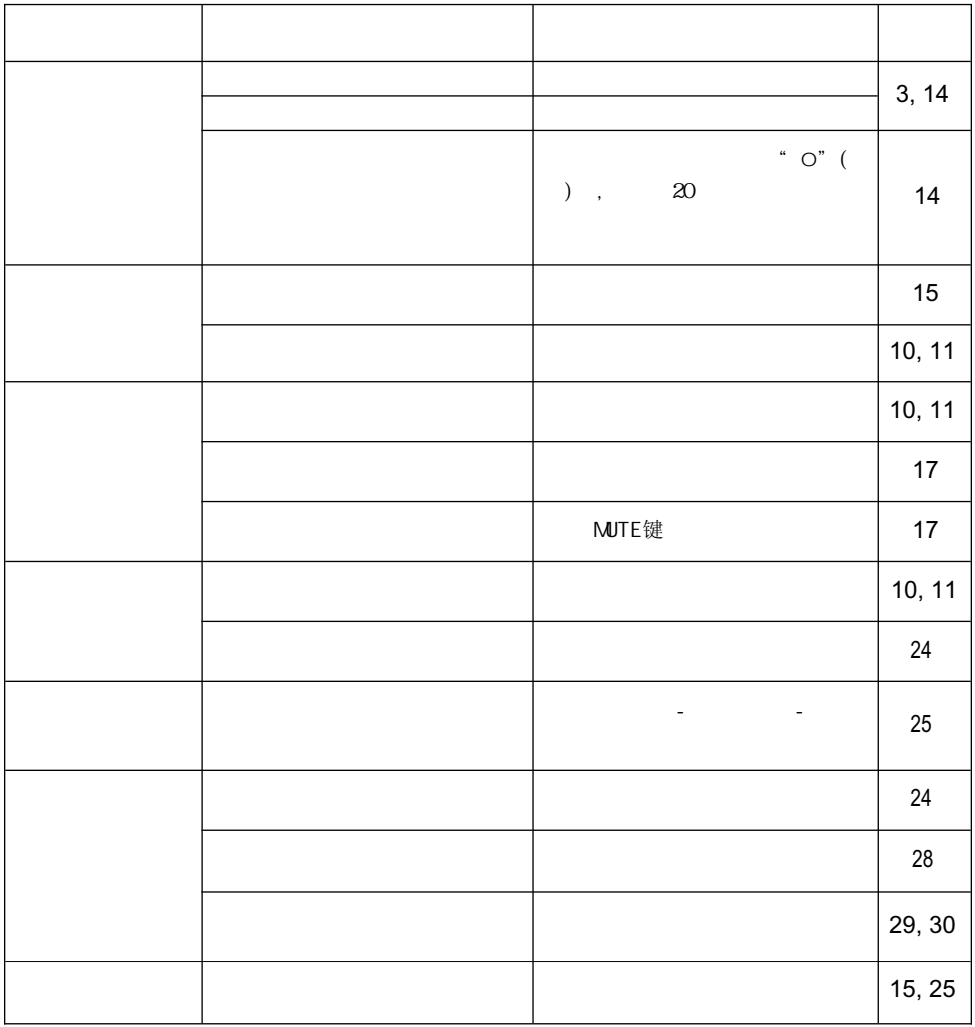

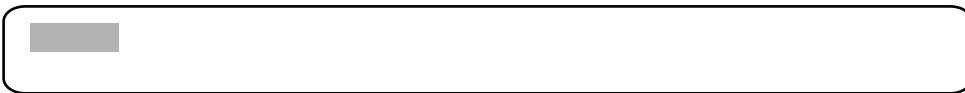

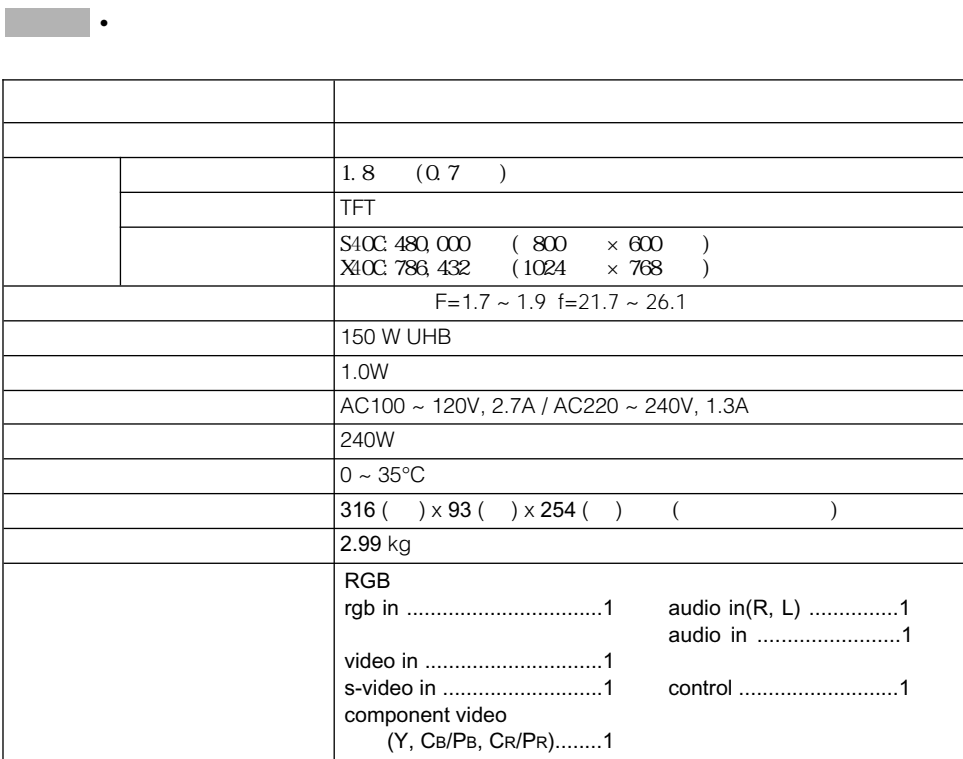

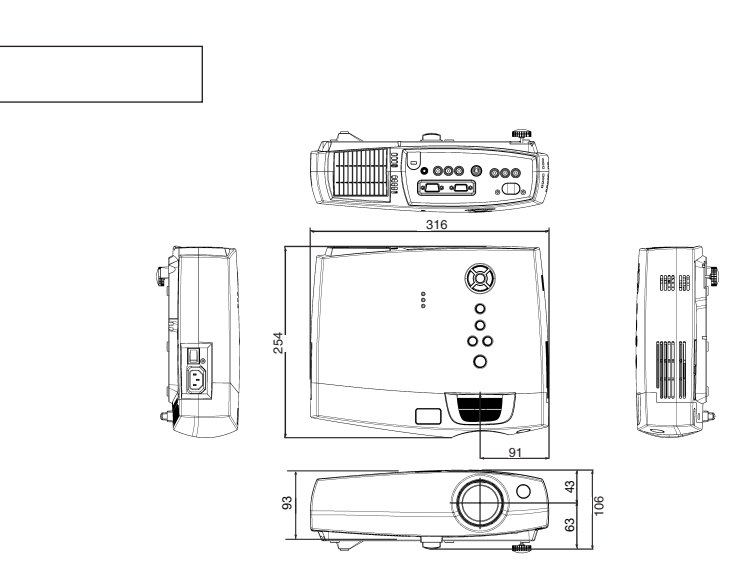

J

单位:毫米

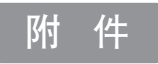

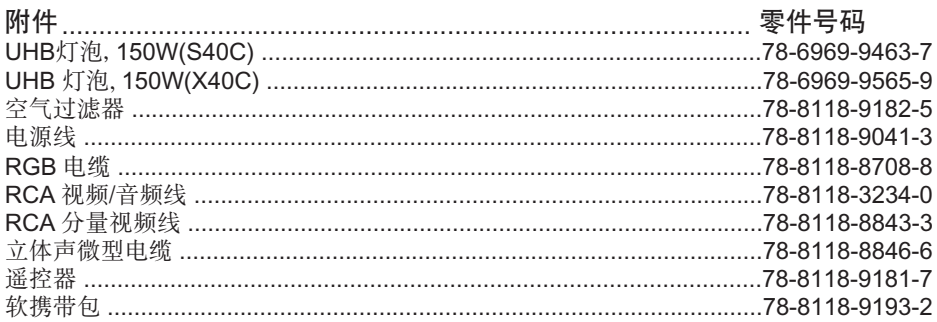

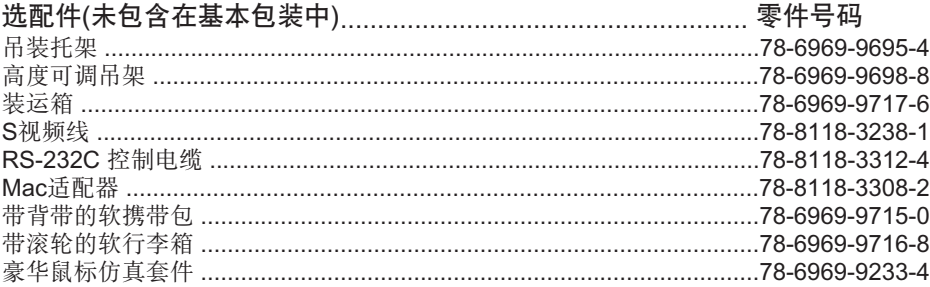

### 订购方法

请与经销商联系订购。

# **TECHNICAL TECHNICAL**

### **SIGNAL CONNECTOR PIN ASSIGNMENT**

rgb

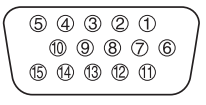

D-sub 15-pin Shrink Mini Din 4-pin

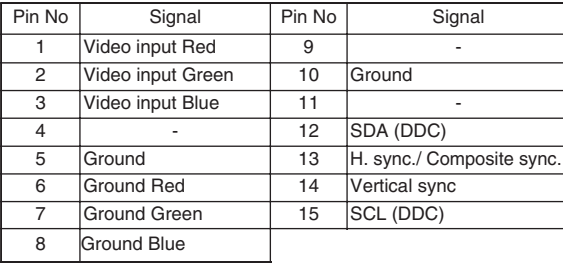

s-video

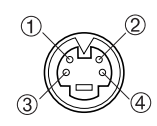

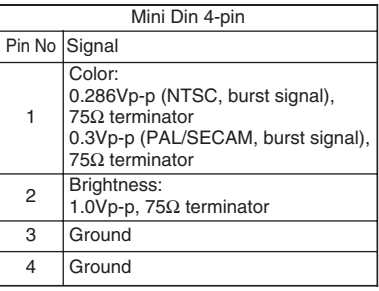

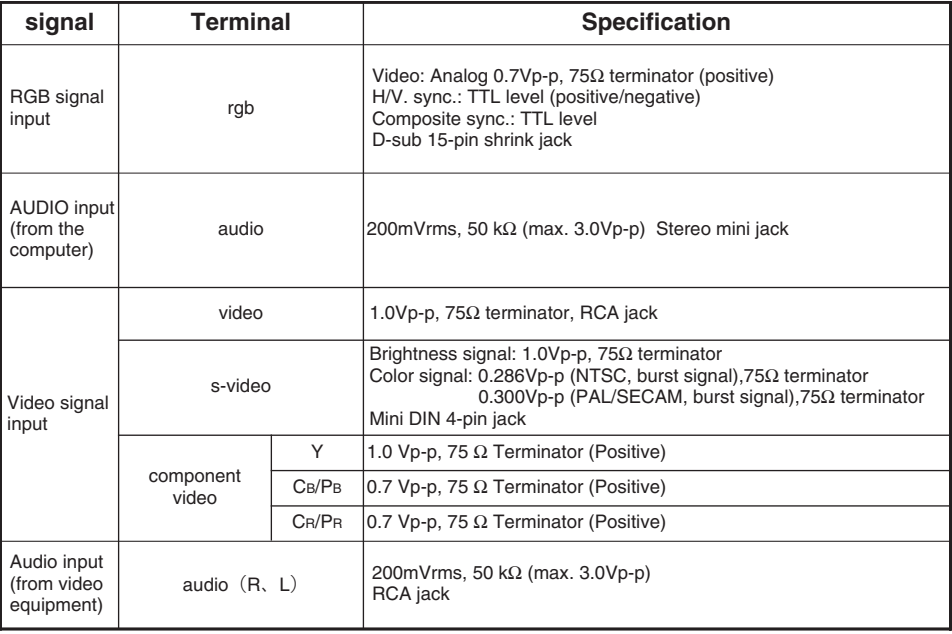

### **EXAMPLE OF COMPUTER SIGNAL**

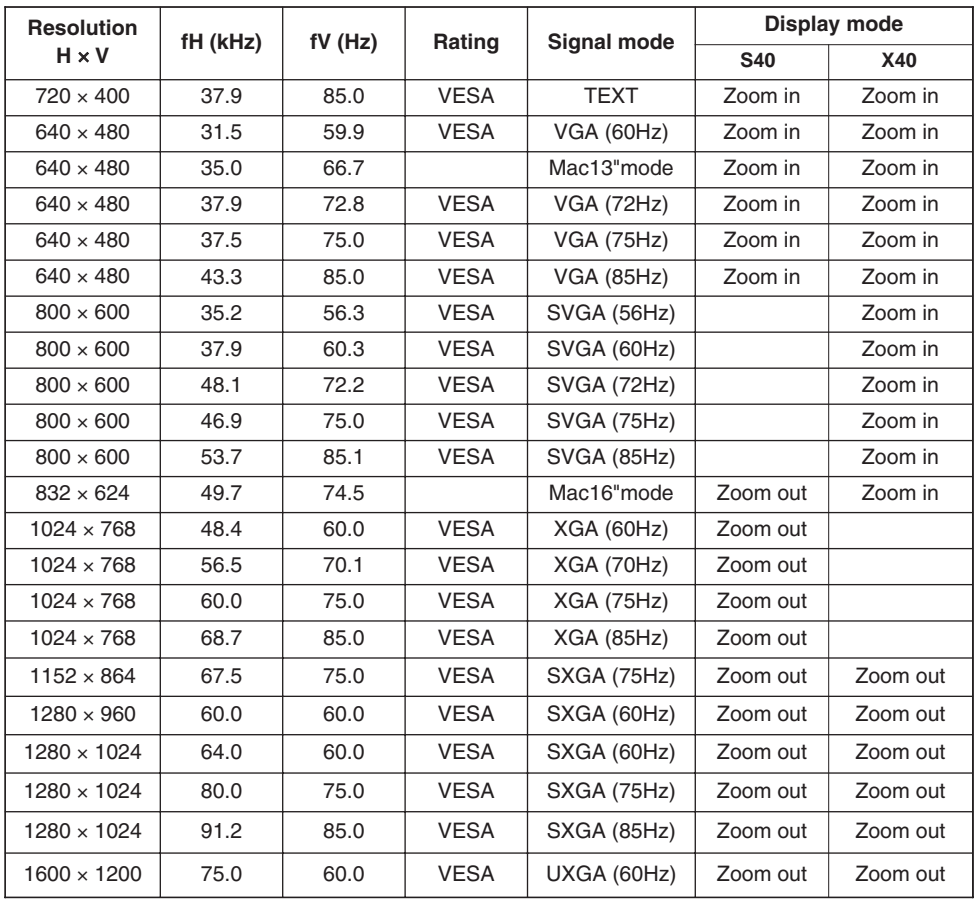

**•** Some computers may have multiple display screen modes. Use of some **NOTE** of these modes will not be possible with this projector.

- Be sure to check jack type, signal level, timing and resolution before connecting this projector to a computer.
- Depending on the input signal, full-size display may not be possible in some cases. Refer to the number of display pixels above.
- This projector will display up to UXGA (1600X1200) resolution signals but the image will be rescaled to the native resolution of the projector. Best display performance is achieved when the signal input resolution is the same as the native resolution of the projector.
- The image may not be displayed correctly when the input sync. signal is "Composite Sync." or "Sync. on G".

### **INITIAL SET SIGNALS**

The following signals are used for the initial settings.

The signal timing of some computer models may be different. In such case, refer to adjust the V.POSIT and H.POSIT of the menu.

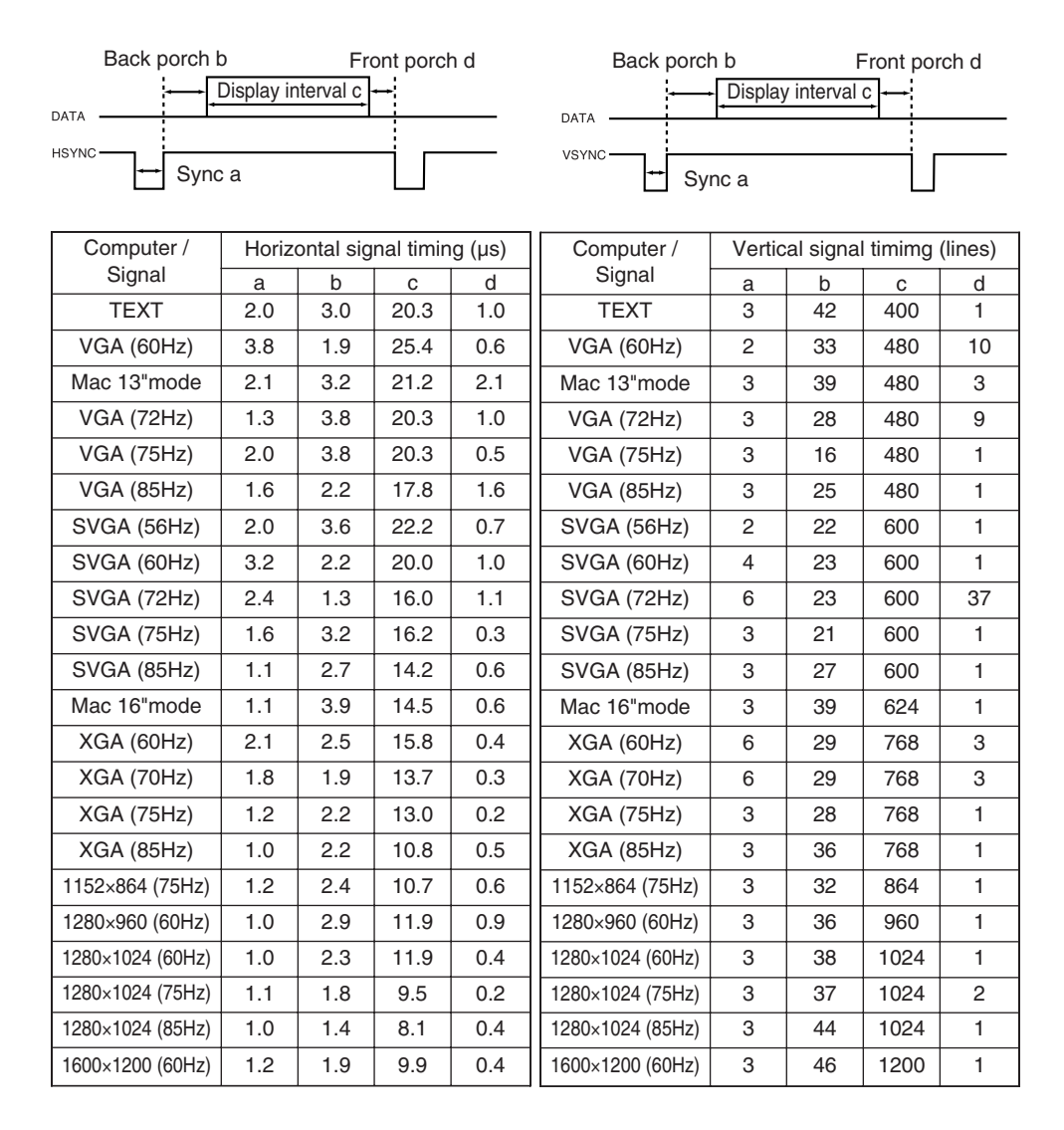

### **RS-232C COMMUNICATION**

- (1) Turn off the projector and computer power supplies and connect with the RS-232C cable.
- (2) Turn on the computer power supply and after the computer has started up, turn on the projector power supply.

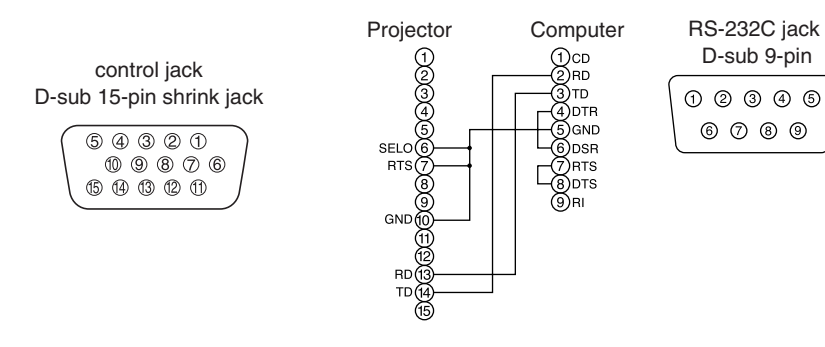

### **Communications setting**

19200bps, 8N1

#### **1 Protocol**

Consist of header (7 bytes) + command data (6 bytes).

#### **2 Header**

 $BE + EF + 03 + 06 + 00 + CRC$  low + CRC high CRC low : Lower byte of CRC flag for command data. CRC high : Upper byte of CRC flag for command data.

#### **3 Command data**

#### Command data chart

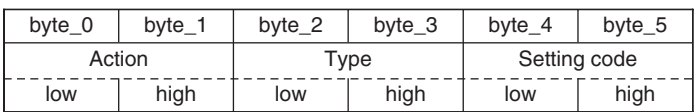

#### Action (byte\_0 - 1)

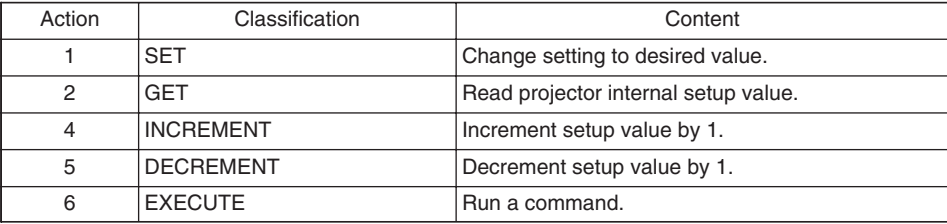

#### **Requesting projector status (Get command)**

- (1) Send the request code Header + Command data ('02H'+'00H'+ type (2 bytes) +'00H'+'00H') from the computer to the projector.
- (2) The projector returns the response code '1DH'+ data (2 bytes) to the computer.

#### **Changing the projector settings (Set command)**

- (1) Send the setting code Header + Command data ('01H'+'00H'+ type (2 bytes) + setting code (2 bytes)) from the computer to the projector.
- (2) The projector changes the setting based on the above setting code.
- (3) The projector returns the response code '06H' to the computer.

#### **Using the projector default settings (Reset Command)**

- (1) The computer sends the default setting code Header + Command data ('06H'+'00H'+ type (2 bytes) +'00H'+'00H') to the projector.
- (2) The projector changes the specified setting to the default value.
- (3) The projector returns the response code '06H' to the computer.

#### **Increasing the projector setting value (Increment command)**

- (1) The computer sends the increment code Header + Command data ('04H'+'00H'+ type (2 bytes) +'00H'+'00H') to the projector.
- (2) The projector in creases the setting value on the above setting code.
- (3) The projector returns the response code '06H' to the computer.

#### **Decreasing the projector setting value (Decrement command)**

- (1) The computer sends the decrement code Header + Command data ('05H'+'00H'+ type (2 bytes) +'00H' + '00H') to the projector.
- (2) The projector decreases the setting value on the above setting code.
- (3) The projector returns the response code '06H' to the computer.

#### **When the projector cannot understand the received command**

When the projector cannot understand the received command, the error code '15H' is sent back to the computer.

Sometimes the projector cannot properly receive the command. In such a case, the command is not executed and the error code '15H' is sent back to the computer. If this error code is returned, send the same command again.

#### **When the projector cannot execute the received command.**

When the projector cannot execute the received command, the error code '1cH' + 'xxxxH' is sent back to the computer. When the data length is greater than indicated by the data length code, the projector ignore the excess data code.

Conversely when the data length is shorter than indicated by the data length code, an error code will be returned to the computer.

**•** Operation cannot be guaranteed when the projector receives an **NOTE** undefined command or data.

- Provide an interval of at least 40ms between the response code and any other code.
- The projector outputs test data when the power supply is switched ON, and when the lamp is lit. Ignore this data.
- Commands are not accepted during warm-up.

## **RS-232C COMMUNICATION (continued)**

### *Command data chart*

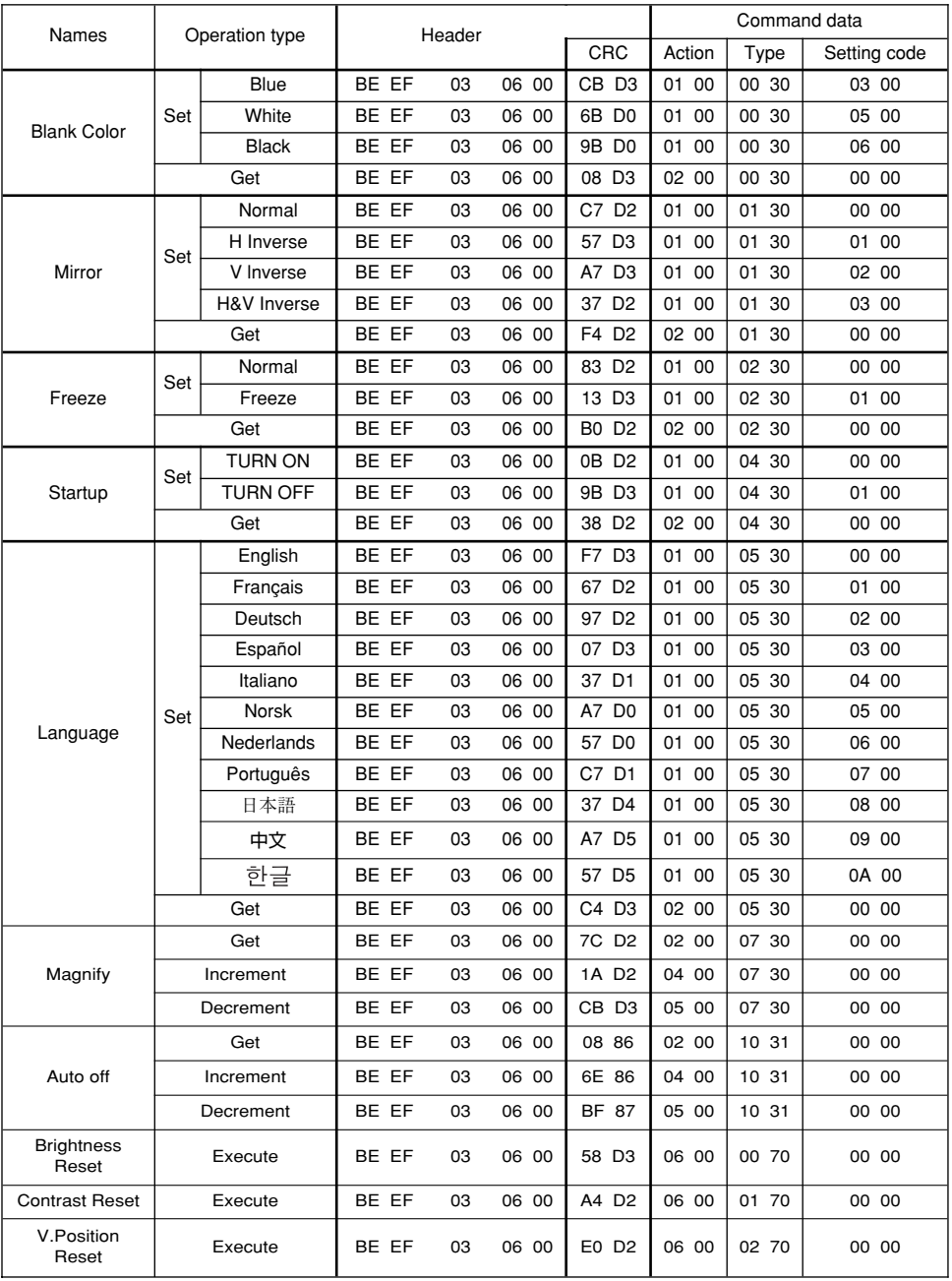

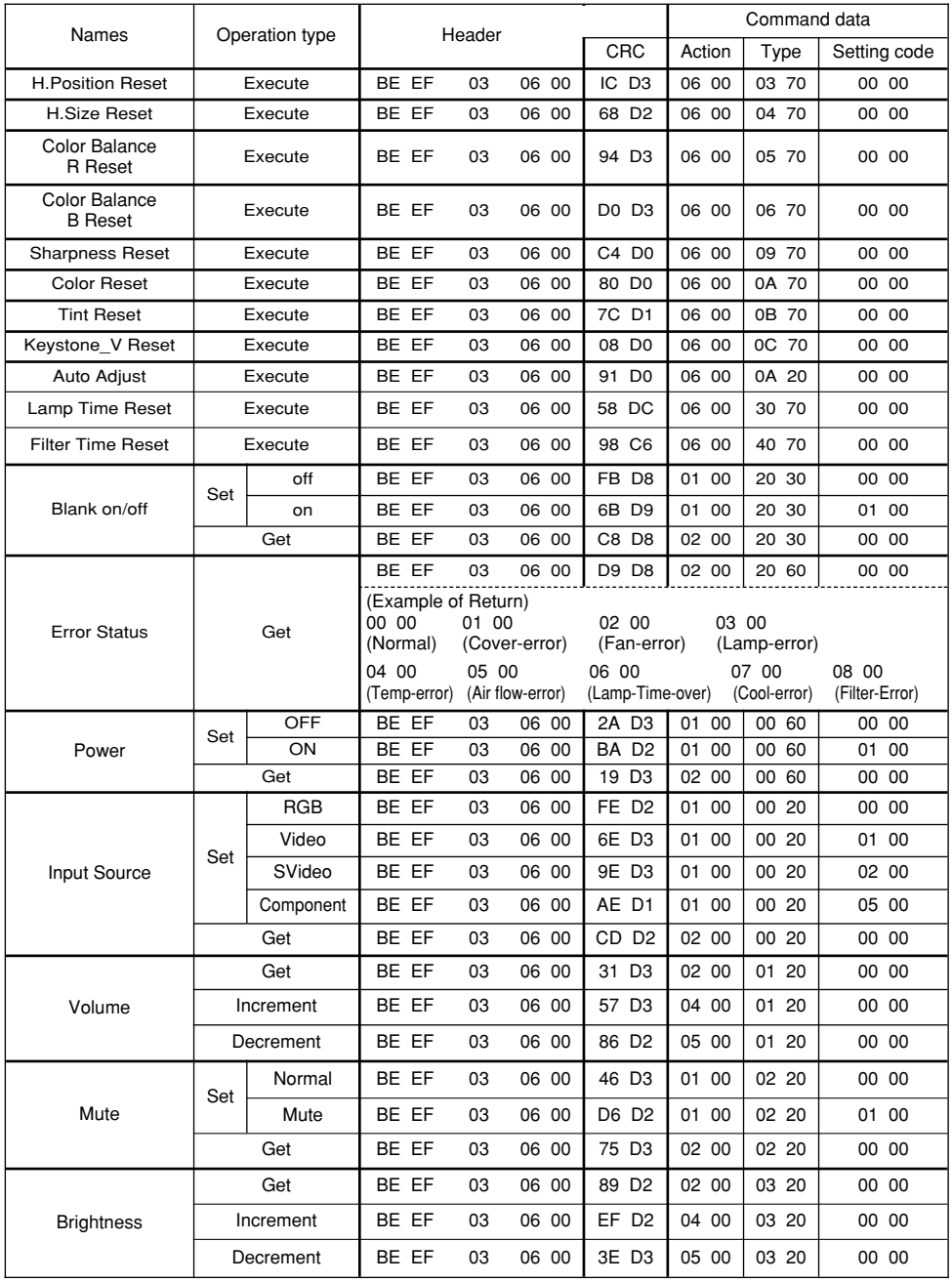

### *Command data chart (continued)*

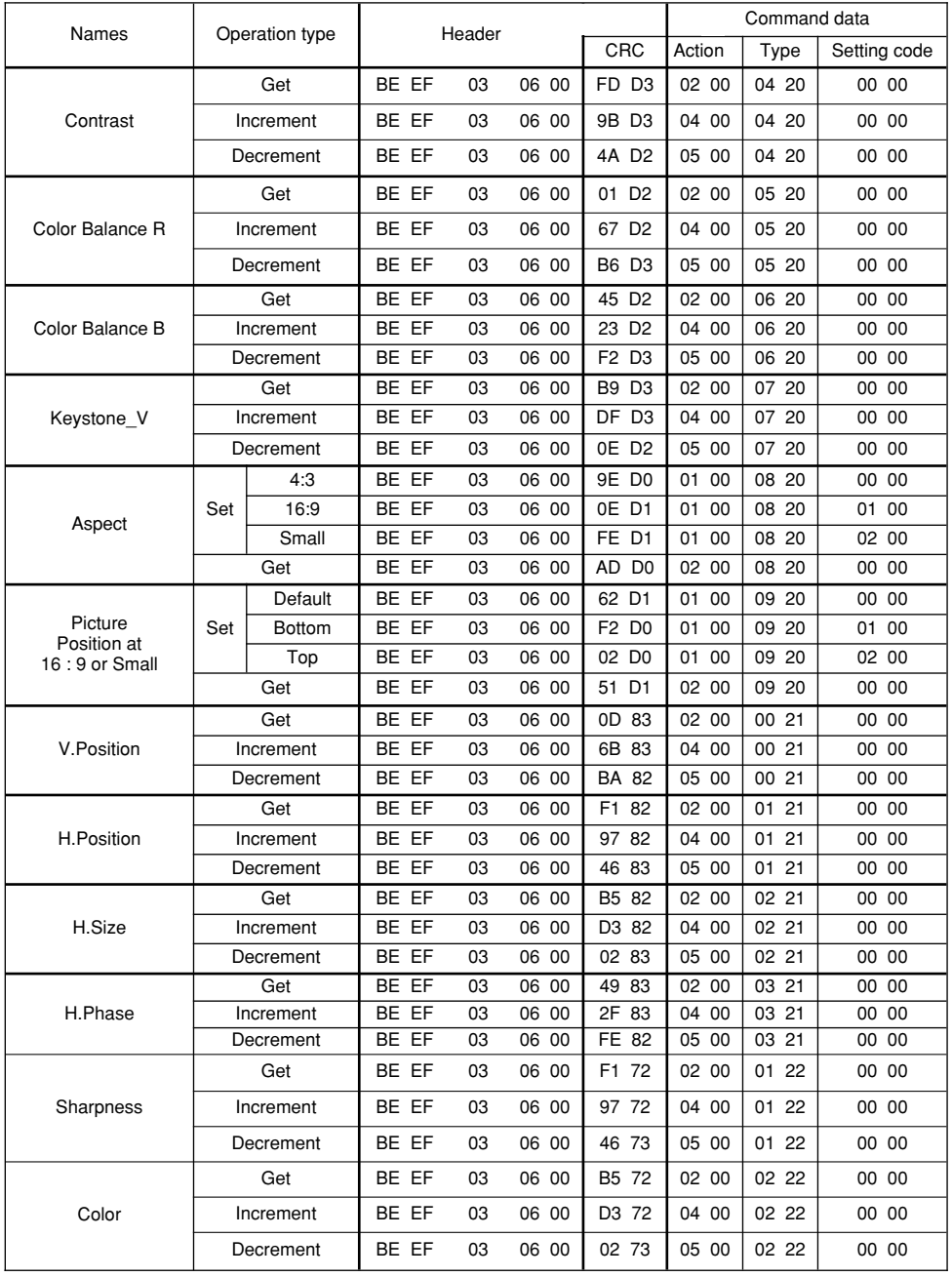

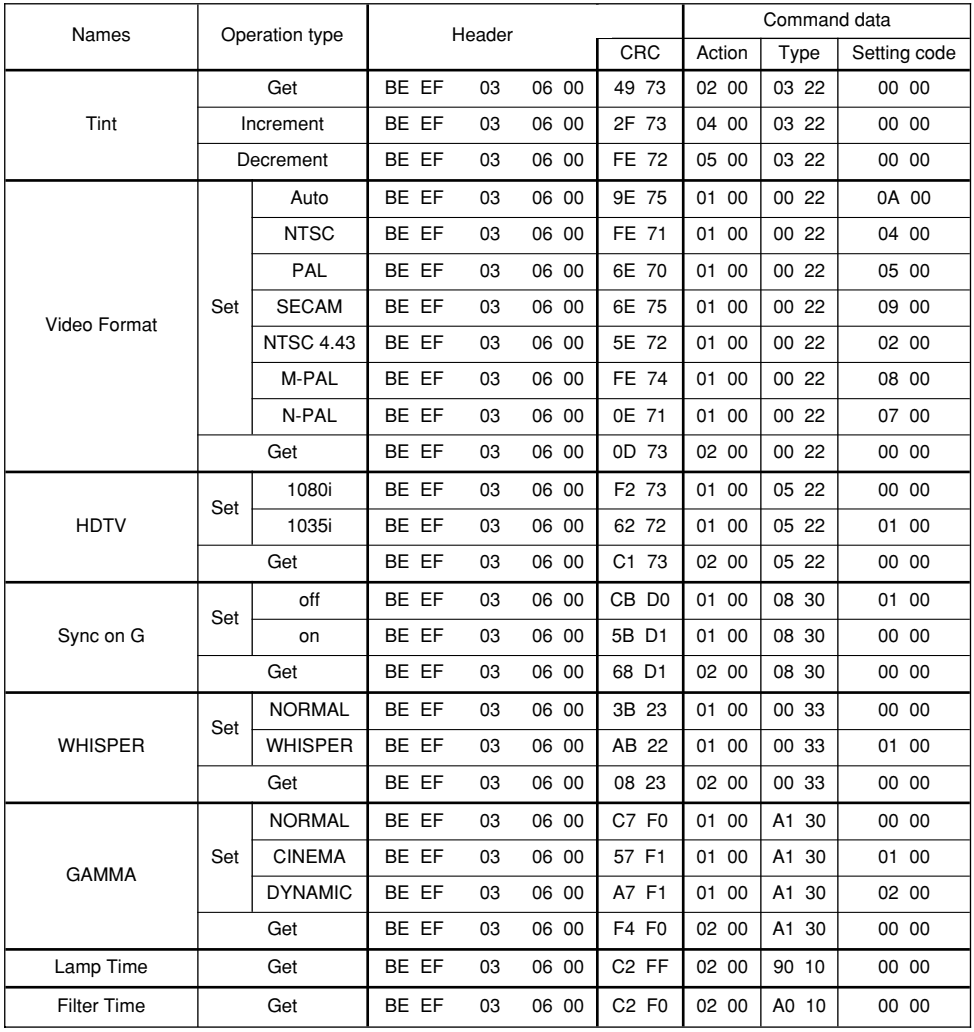

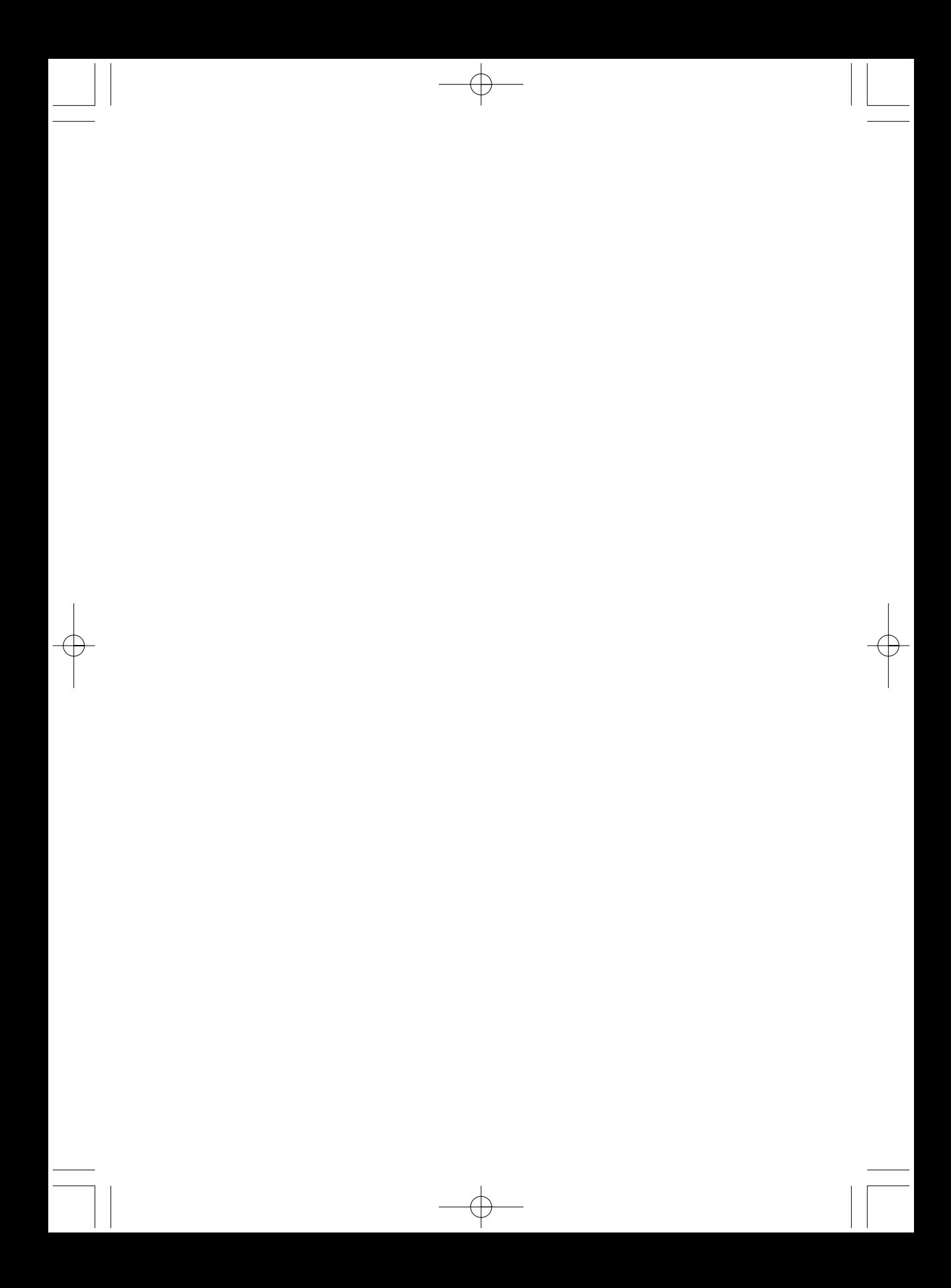

#### 重要提示

在操作本机器前, 请完整阅读此操作指南。3M™多媒体投影机是专为室内使用, 以及为实现同 3M 灯泡、3M 吊装组件、正常 的电压范围相匹配而设计、制造并通过测试的。

下列情况未经测试并可能会导致投影机外围设备损坏及潜在的不安全的操作环境: 使用其它的代用灯泡、户外使用、或接入不 同于本机技术规范的电压。

3M 多媒体投影机和 Wall Display 系统设计在正常的办公环境中使用。

- $\blacksquare$  16°C ~29°C (60° ~85°F)
- 10~80%RH (无凝结)
- 海平面上 0~1828 米 (0~6000 英尺)

周围的操作环境应该没有流动的烟雾、油脂、油和其他可能影响投影机的操作和演示的污染物。

在和上述正常环境不同的环境中使用本机器将导致本产品的保修条款无效。

让我们尽可能多的帮助您做好您的演示。我们为您提供从演示附件到为更好的开会而做的小技巧等。我们是唯一生产可回收利 用的投影胶片的厂家。如需了解最新信息、第一手资料、免费样品,请联系3M中国投影产品部,也可访问我们的 Internet 网站。 中文网址: http://www.mmm.com/intl/cn 英文网址: http://www.mmm.com/meetings

3M 中国有限公司投影产品部 上海市虹桥开发区兴义路8号 万都中心大厦38层 邮编: 200336 电话: (86-21) 62753535

P7966141A